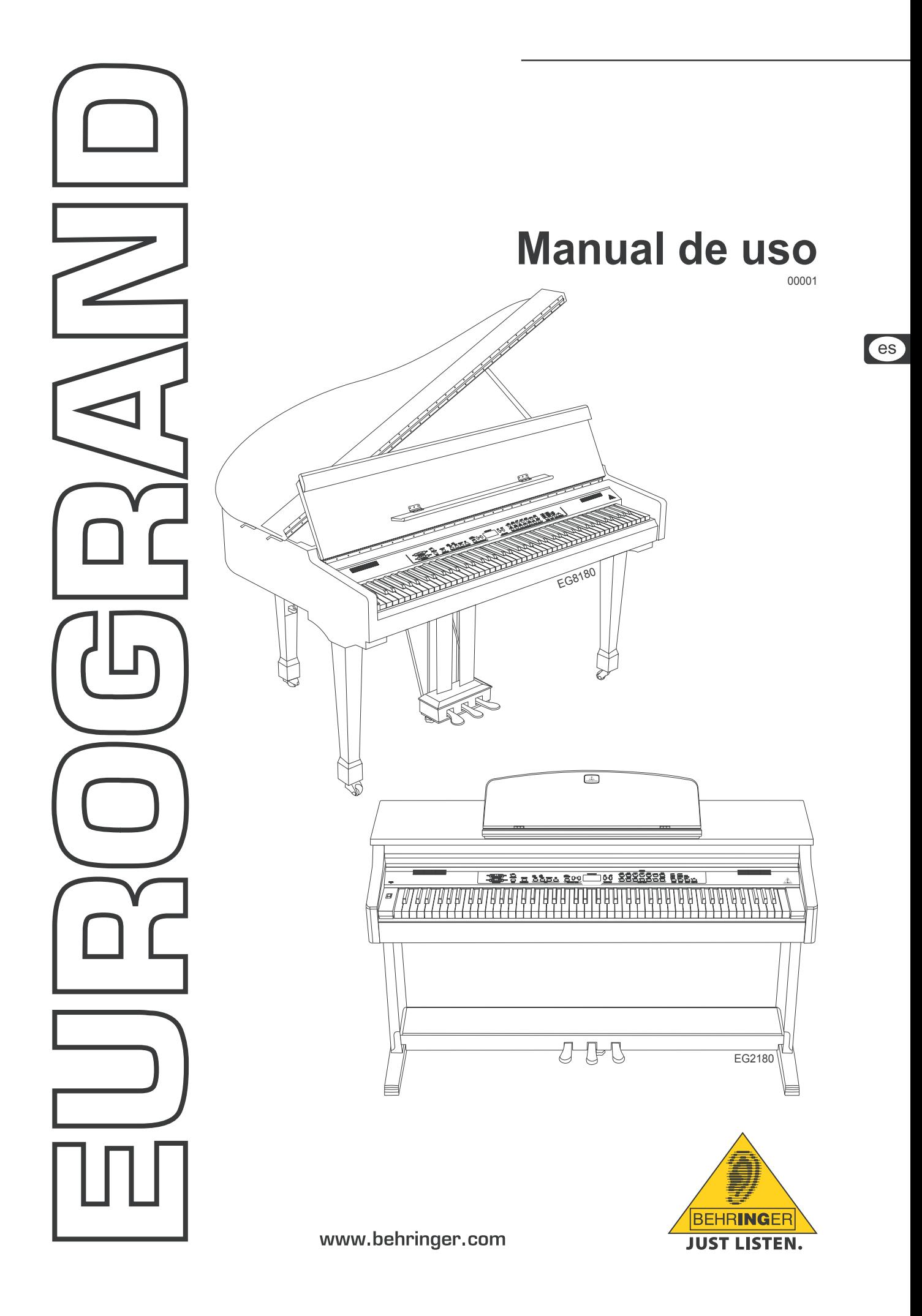

# **Instrucciones de seguridad**

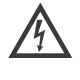

Este símbolo, siempre que aparece, le advierte de la<br>presencia de voltaje peligroso sin aislar dentro de la<br>caja; este voltaje puede ser suficiente para constituir un riesgo de descarga.

Este símbolo, siempre que aparece, le advierte sob-<br>re instrucciones operativas y de mantenimiento que<br>aparecen en la documentación adjunta. Por favor, lea el manual.

# **Atención**

- **ES Para reducir el riesgo de descarga eléctrica, no quite la tapa (o la parte posterior). No hay piezas en el interior del equipo que puedan ser reparadas por el usuario. Si es necesario, póngase en contacto con personal cualifi cado.**
- **Para reducir el riesgo de incendio o descarga eléctrica, no exponga este aparato a la lluvia, humedad o alguna otra fuente que pueda salpicar o derramar algún líquido sobre el aparato. No coloque ningún tipo de recipiente para líquidos sobre el aparato.**
- **ES** Las instrucciones de servicio deben llevarlas a cabo ex**clusivamente personal cualifi cado. Para evitar el riesgo de una descarga eléctrica, no realice reparaciones que no se encuentren descritas en el manual de operaciones. Las reparaciones deben ser realizadas exclusivamente**  por personal cualificado.

# **Atención**

**ES Al operar cerca de estaciones de radio muy potentes y fuentes de alta frecuencia, la calidad de sonido puede verse mermada. Aleje lo más posible el aparato del transmisor y utilice cables blindados magnéticamente para todas las conexiones.**

- **1) Lea las instrucciones.**
- **2) Conserve estas instrucciones.**
- **3) Preste atención a todas las advertencias.**
- **4) Siga todas las instrucciones.**
- **5) No use este aparato cerca del agua.**
- **6) Limpie este aparato con un paño seco.**
- **7) No bloquee las aberturas de ventilación. Instale el equipo de acuerdo con las instrucciones del fabricante.**
- **8) No instale este equipo cerca de fuentes de calor tales como radiadores, acumuladores de calor, estufas u**  otros aparatos (incluyendo amplificadores) que puedan **producir calor.**
- **9) No elimine o deshabilite nunca la conexión a tierra del aparato o del cable de alimentación de corriente. Un enchufe polarizado tiene dos polos, uno de los cuales tiene un contacto más ancho que el otro. Una clavija con puesta a tierra dispone de tres contactos: dos polos y la puesta a tierra. El contacto ancho y el tercer contacto, respectivamente, son los que garantizan una mayor seguridad. Si el enchufe suministrado con el equipo no concuerda con la toma de corriente, consulte con un electricista para cambiar la toma de corriente obsoleta.**
- **10) Coloque el cable de suministro de energía de manera que no pueda ser pisado y que esté protegido de objetos afi lados. Asegúrese de que el cable de suministro de energía esté protegido, especialmente en la zona de la clavija y en el punto donde sale del aparato.**
- **11) Al conectar la unidad a la toma de corriente eléctrica asegúrese de que la conexión disponga de una unión a tierra.**
- **12) Si el enchufe o conector de red sirve como único medio de desconexión, éste debe ser accesible fácilmente.**
- **13) Use únicamente los dispositivos o accesorios especifi cados por el fabricante.**
- **14) Use únicamente la carretilla, plataforma,**  trípode, soporte o mesa especificados **por el fabricante o suministrados junto con el equipo. Al transportar el equipo, tenga cuidado para evitar daños y caídas al tropezar con algún obstáculo.**

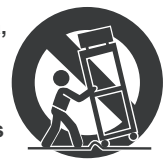

- **15) Desenchufe el equipo durante tormentas o si no va a utilizarlo durante un periodo largo.**
- **16) Confíe las reparaciones únicamente a servicios técnicos cualifi cados. La unidad requiere mantenimiento siempre que haya sufrido algún daño, si el cable de suministro de energía o el enchufe presentaran daños, se hubiera derramado un líquido o hubieran caído objetos dentro del equipo, si el aparato hubiera estado expuesto a la humedad o la lluvia, si ha dejado de funcionar de manera normal o si ha sufrido algún golpe o caída.**

es

# **Índice**

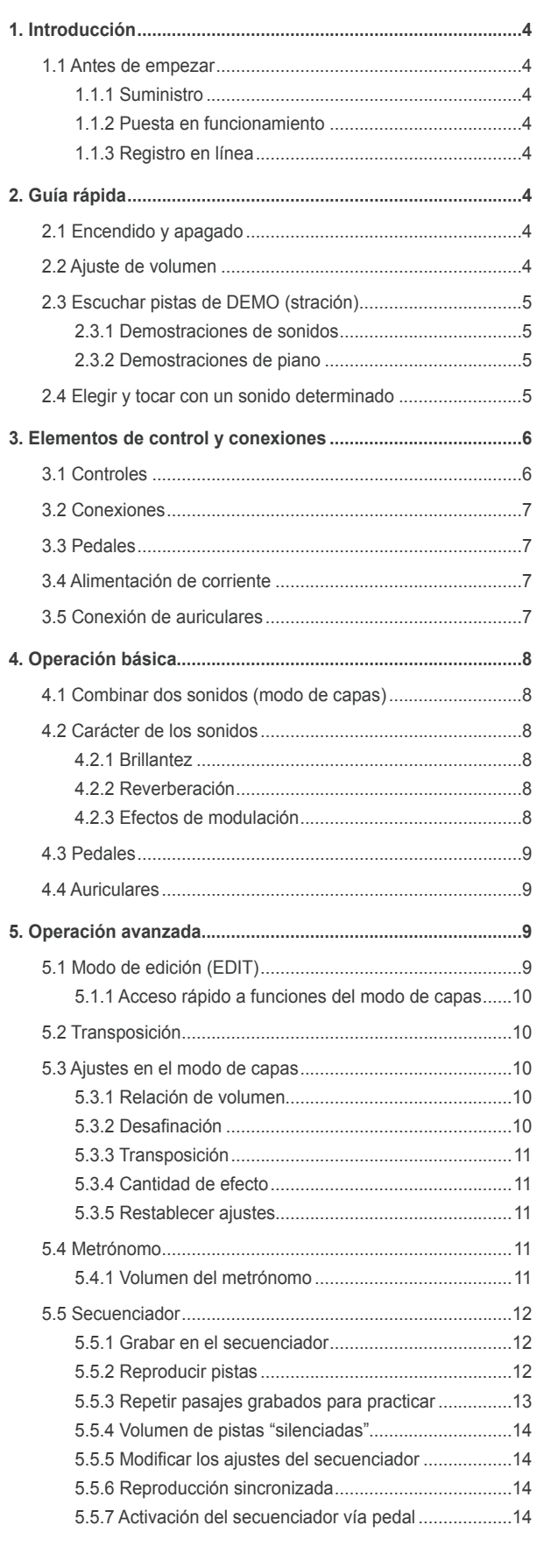

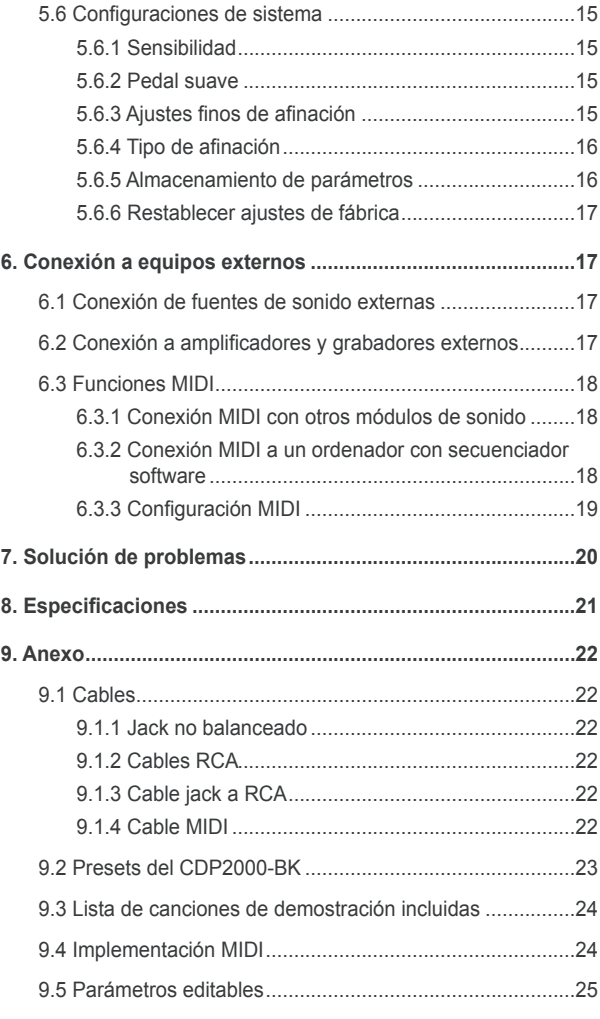

es

# **1. Introducción**

<span id="page-3-0"></span>¡Felicidades! Al adquirir el EUROGRAND se ha hecho de un piano digital de primera clase cuyos sonido y sensación no le piden nada a instrumentos acústicos. Las teclas contrapesadas con maquinaria de martillo le compelen una sensación increíblemente auténtica a la hora de tocar, y esto, combinado con la generación de sonidos estéreo RSM hace de tocar su EUROGRAND una experiencia inmejorable. La naturalidad del sonido se obtiene gracias a los excelentes efectos de modulación y reverberación, así como a los altavoces de 2 x 40 W. Además, el secuenciador de dos pistas con metrónomo integrado que le permite grabar y practicar fácilmente complementa el concepto de manera excepcional.

# **1.1 Antes de empezar**

### **1.1.1 Suministro**

El EUROGRAND fue embalado cuidadosamente en nuestra fábrica para garantizar un transporte seguro. No obstante, si la caja presentara daños, revise enseguida si el piano ha sufrido algún desperfecto exterior.

- **En caso de presentarse algún daño en el equipo, NO lo envíe de vuelta a BEHRINGER, póngase en contacto con el distribuidor y la empresa transpor-tista, ya que de lo contrario puede extinguirse su derecho a indemnización por daños**
- **ES** Use siempre el embalaje original para evitar daños durante **el almacenamiento o transporte.**
- **ES** No permita nunca que niños jueguen con el aparato o los **materiales suministrados en el embalaje.**
- **ES** Al desechar los materiales de embalaje por favor hágalo **de manera ecológica.**

### **1.1.2 Puesta en funcionamiento**

Procure una ventilación adecuada, y no coloque el EUROGRAND cerca de fuentes de calor para evitar un sobrecalentamiento del mismo.

Los fusibles defectuosos ¡deben reemplazarse imprescindible-mente por fusibles con el valor correcto! El valor adecuado lo encontrará en el Capítulo "Especificaciones".

La conexión a la red eléctrica se realiza mediante el cable de red con conector estándar suministrado. Éste cumple con todas las disposiciones de seguridad necesarias

- **ES** Tenga en cuenta que es indispensable que todos los apara**tos estén conectados a tierra. Por su propia seguridad, no elimine o deshabilite nunca la conexión a tierra del piano o del cable de alimentación de red. Al conectar el piano a la toma de corriente eléctrica asegúrese de que la conexión disponga de una puesta a tierra.**
- **EL EUROGRAND es un piano eléctrico por lo que, a diferencia de los pianos acústicos, ¡no requiere afinación!**
- Al operar cerca de estaciones de radio muy potentes y fu**entes de alta frecuencia, la calidad de sonido puede verse mermada. Aleje lo más posible el aparato del transmisor y utilice cables blindados magnéticamente para todas las conexiones.**

### **1.1.3 Registro en línea**

Por favor registre su equipo BEHRINGER en nuestra página web http://www.behringer.com lo más pronto posible después de su compra, y lea detalladamente los términos y condiciones de garantía.

La empresa BEHRINGER ofrece garantía de un año\* por defectos de fabricación y materiales a partir de la fecha de compra. En caso de ser necesario, puede consultar las condiciones de garantía en español en nuestra página web http://www.behringer.com, o pedirlas por teléfono al +49 2154 9206 4134.

Si su producto BEHRINGER no funcionara correctamente, nuestro

objetivo es repararlo lo más rápido posible. Para obtener servicio de garantía, por favor póngase en contacto con el distribuidor donde compró el aparato. Si dicho distribuidor no se encontrara en su localidad, póngase en contacto con alguna de nuestras subsidiarias. La información de contacto correspondiente puede encontrarla en la documentación original suministrada con el producto (Información de Contacto Global/Información de Contacto en Europa). Si su país no estuviera en la lista, contacte al distribuidor más cercano a usted. Puede encontrar una lista de distribuidores en el área de soporte de nuestra página web (www.behringer.com). El registro de sus equipos agiliza el proceso de reclamación y reparación en garantía.

#### *¡Gracias por su cooperación!*

Clientes dentro de la Unión Europea pueden estar sujetos a otro tipo de condiciones. Para más información comuníquese con nuestro equipo de Soporte BEHRINGER en Alemania.

# **2. Guía rápida**

# **2.1 Encendido y apagado**

El EUROGRAND es un piano digital, es decir, un piano eléctrico que debe ser encendido y apagado, y obviamente, necesita de corriente eléctrica para operar. A continuación aprenderá cómo proveer de corriente a su piano.

**El interruptor de encendido POWER (a la izquierda del teclado) debe estar en la posición de apagado al conectar el piano a la red de corriente eléctrica.**

### **Portafusibles/Conector de red**

La conexión a la red eléctrica se realiza mediante el cable de red con conector estándar suministrado. Éste cumple con todas las disposiciones de seguridad necesarias

Al reemplazar un fusible debe hacerlo por uno exactamente del mismo tipo.

- 1) Enchufe un extremo del cable en el conector correspondiente en la parte inferior del piano, y el otro extremo a una toma de corriente estándar.
- 2) Pulse el interruptor de encendido (POWER) a la izquierda del teclado para encender y apagar el piano. Al encender el EUROGRAND se iluminará inmediatamente el LED en la parte delantera del piano.

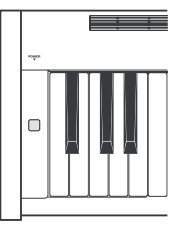

+ **Si ya no va a utilizar el piano, apáguelo mediante el interruptor de encendido. El LED POWER al frente del piano se apagará nuevamente. El interruptor POWER no desconecta por completo el EUROGRAND de la red de corriente eléctrica. Saque el cable del enchufe si no va a utilizar el piano por un periodo largo.**

# **2.2 Ajuste de volumen**

Para ajustar el volumen de los altavoces del EUROGRAND, así como de los auriculares, proceda de la siguiente manera:

1) Deslice el control de volumen (MAIN VOLUME) hasta la posición central entre los valores MÍN(imo) y MÁX(imo).

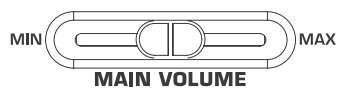

2) Regule el nivel a su conveniencia deslizando el control hacia la derecha (sube el volumen) o la izquierda (baja el volumen).

# **Atención**

<span id="page-4-0"></span>**EL EUROGRAND puede producir niveles de volumen muy altos. Tenga en cuenta que los volúmenes elevados no sólo cansan rápidamente el oído, sino que también pueden producirle daños permanentes. Procure siempre que el volumen sea el apropiado, sobre todo al utilizar auriculares.**

## **2.3 Escuchar pistas de DEMO (stración)**

El EUROGRAND dispone de 14 demostraciones de sonidos y 15 de piano. Estas obras musicales le muestran la versatilidad sonora y musical de su instrumento.

#### **2.3.1 Demostraciones de sonidos**

A continuación aprenderá cómo escuchar las 14 demostraciones de sonidos. Estas muestras han sido creadas pensando en los sonidos específicos de su piano, para que usted pueda hacerse una idea de cómo puede utilizarlos.

1) Pulse el botón DEMO.

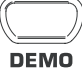

2) Pulse uno de los 14 botones de la sección SOUND SELECT para empezar a escuchar la demo del sonido elegido.

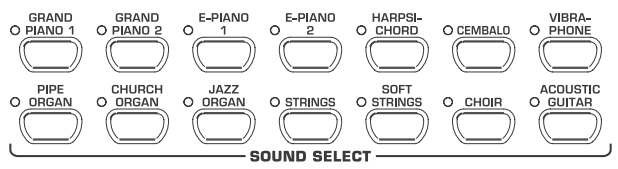

- **ES** Para salir del modo de demostración debe volver a pulsar **el botón DEMO.**
- **ES** Durante la reproducción de las demostraciones, el **EUROGRAND no recibe ni envía información MIDI.**
- **ES Para poder activar el modo de DEMO(stración), el secuenciador no debe estar en el modo de reproducción o grabación (ver el Capítulo 5.5).**

#### **2.3.2 Demostraciones de piano**

A continuación aprenderá cómo escuchar las 15 demostraciones de piano. Estas muestras han sido creadas para darle una idea de las múltiples posibilidades que los sonidos de su PIANO DE COLA le ofrecen.

1) Pulse el botón DEMO.

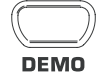

2) Seleccione la obra deseada mediante los botones -/NO- y +/ YES de la sección VALUE/SONG.

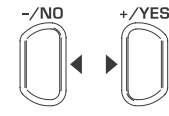

**VALUE/SONG** 

La pantalla indicará:

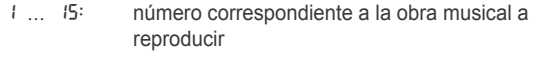

- ALL: reproducción de todas las obras musicales de manera cronológica
- ShF: reproducción aleatoria de todas las obras musicales

3) Pulse el botón START/STOP de la sección SONG para comenzar la reproducción.

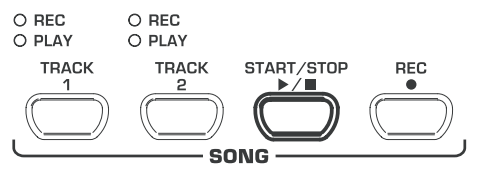

4) 4) Para detener la reproducción, vuelva a presionar el botón START/STOP

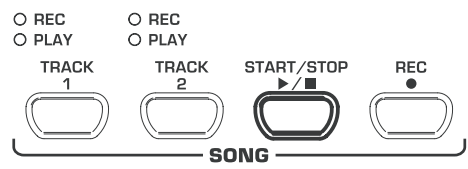

- 5) Para escuchar otras obras musicales, repita los pasos 2 a 4.
- **ES Para salir del modo de demostración debe volver a pulsar el botón DEMO.**
- **En el Capítulo 9.3 encontrará una lista de todas las obras musicales disponibles.**
- **ES Para poder activar el modo de DEMO(stración), el secuenciador no debe estar en el modo de reproducción o grabación (ver el Capítulo 5.5).**
- **ES** Usted puede determinar el tempo de reproducción de las **demostraciones de piano (ver el Capítulo 5.4).**
- **ES** También puede tocar simultáneamente a una demostración **de piano utilizando cualquier sonido que usted desee, además de utilizar los efectos de reverberación, modulación y brillantez (ver el Capítulo 4.2). La selección de sonido y los ajustes respectivos debe realizarlos antes de activar el modo de DEMO(stración).**

# **2.4 Elegir y tocar con un sonido determinado**

El EUROGRAND dispone de más de 14 sonidos diferentes que cubren un abanico sonoro bastante amplio. La selección de un sonido se debe llevar a cabo en la sección SOUND SELECT.

1) Pulse alguno de los 14 botones de la sección SOUND SELECT para elegir el sonido correspondiente.

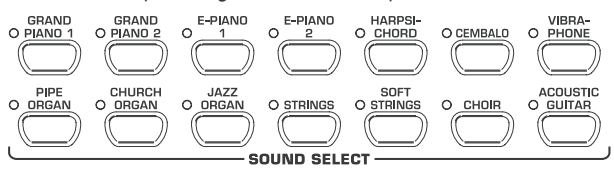

El LED arriba del botón respectivo se ilumina indicando el sonido seleccionado. Dicho sonido se puede tocar a lo largo de todo el teclado.

- **ES Dependiendo de qué tan fuerte toque una tecla, puede determinar el volumen del sonido corres-pondiente (esto no aplica para los sonidos HARPSICHORD, CEMBALO, JAZZ ORGAN, CHURCH ORGAN y PIPE ORGAN).**
- **ES** También puede seleccionar dos sonidos al mismo ti**empo.**

<span id="page-5-0"></span>**3. Elementos de control y conexiones**

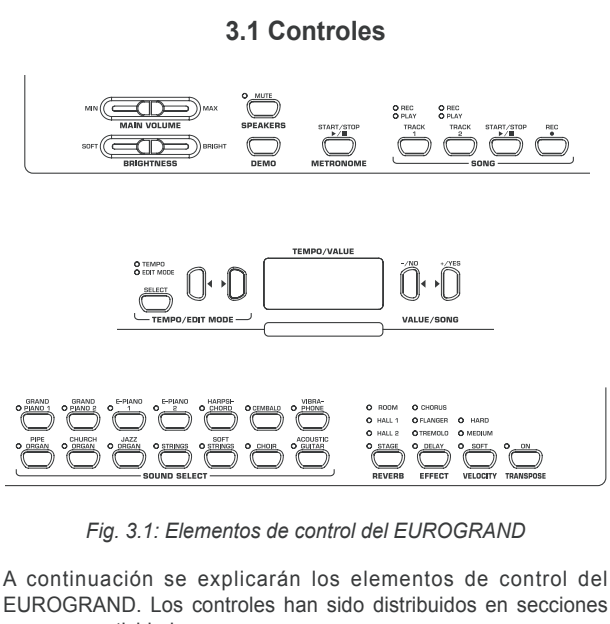

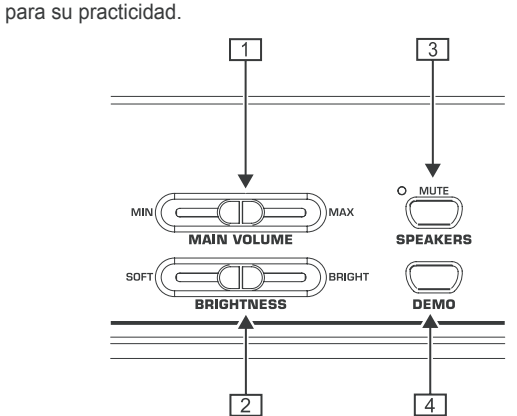

- {1} MAIN VOLUME: permite regular el volumen de los altavoces internos, la salida de auriculares y la salida LINE OUT.
- {2} BRIGHTNESS: control para cambiar el carácter del sonido de suave (izquierda) a brillante (derecha).
- {3} SPEAKERS: permite activar o desactivar los altavoces internos. Si el LED MUTE se ilumina, esto indica que los altavoces están desactivados. Al conectar unos auricula-res a su piano digital se silencian automáticamente los altavoces internos.
- {4} DEMO: permite activar y desactivar el modo de demostración.

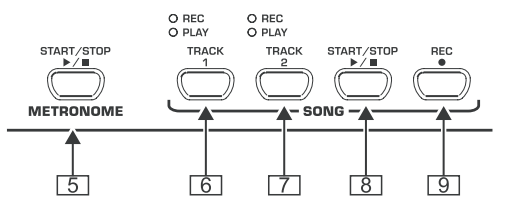

- {5} METRONOME: permite encender/apagar el metrónomo.
- {6} TRACK 1: activa la pista 1 para reproducir o grabar. El LED REC se ilumina cuando la pista está lista para grabar. El LED PLAY se ilumina cuando la pista 1 contiene información previamente grabada y está lista para comenzar a reproducir.
- {7} TRACK 2: activa la pista 2 para reproducir o grabar. El LED REC se ilumina cuando la pista está lista para grabar. El LED PLAY se ilumina cuando la pista 2 contiene información previamente grabada y está lista para comenzar a reproducir.
- {8} START/STOP: permite comenzar y detener la reproducción/ grabación del secuenciador.
- {9} REC: permite activar el modo de grabación.

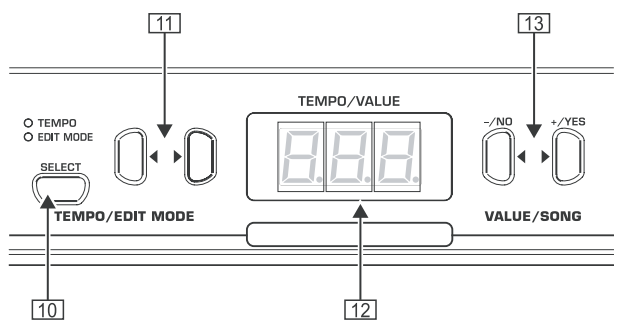

- [10] SELECT: permite ajustar los parámetros de TEMPO, así como acceder al menú del modo de edición (EDIT). Si el modo de edición está activo, se ilumina el LED EDIT MODE; si el modo TEMPO está activo, se ilumina el LED TEMPO.
- $\boxed{11}$   $\blacktriangleleft$   $\blacktriangleright$ : dependiendo de qué modo hava activado con el botón SELECT, estos botones le permiten determinar el tempo o recorrer el menú del modo EDIT.
- [12] Pantalla: dependiendo del modo seleccionado, aquí se indican el tempo o los valores del parámetro correspondiente.
- [13] -/NO, +/YES: permiten aumentar o reducir el valor de parámetro mostrado en pantalla. El botón +/YES permite también confirmar diversas funciones de edición.

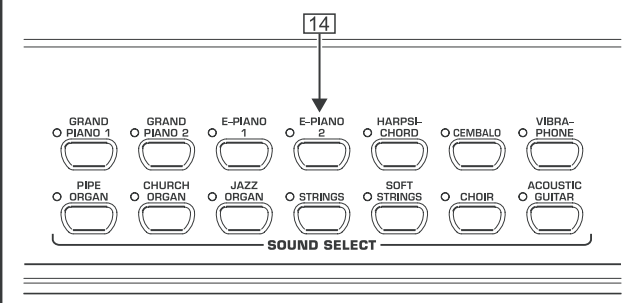

[14] SOUND SELECT: permiten seleccionar uno de los 14 sonidos del piano. En el modo de DEMO(stración), estos botones le permiten seleccionar las demostraciones de sonido individuales.

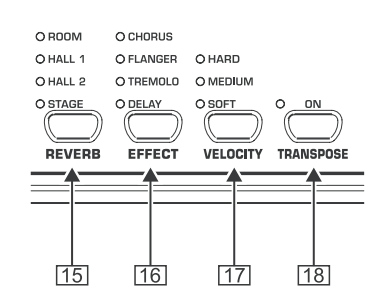

- [15] REVERB: permite seleccionar uno de los cuatro efectos de reverberación (ROOM, HALL 1, HALL 2, STAGE). Al activar el efecto se ilumina el LED correspondiente, si no está iluminado ningún LED, el efecto de reverberación está inactivo.
- [16] EFFECT: permite seleccionar uno de los cuatro efectos de modulación (CHORUS, FLANGER, TREMOLO, DELAY). Al activar el efecto se ilumina el LED correspondiente, si no está iluminado ningún LED, los efectos de modulación están inactivos.

6 Elementos de control y conexiones

- <span id="page-6-0"></span>[17] VELOCITY: permite ajustar la sensibilidad del teclado desde suave (SOFT) y media (MEDIUM) hasta dura (HARD). La sensibilidad se indica mediante el LED correspondiente. Si no está iluminado ningún LED, el teclado carece de sensibilidad y transmite siempre el mismo nivel sin importar qué tan fuerte o suave toque cada tecla.
- [18] TRANSPOSE: permite determinar la transposición de las teclas/tonos.

# **3.2 Conexiones**

Las conexiones del EUROGRAND se encuentran en la parte inferior y al centro del teclado.

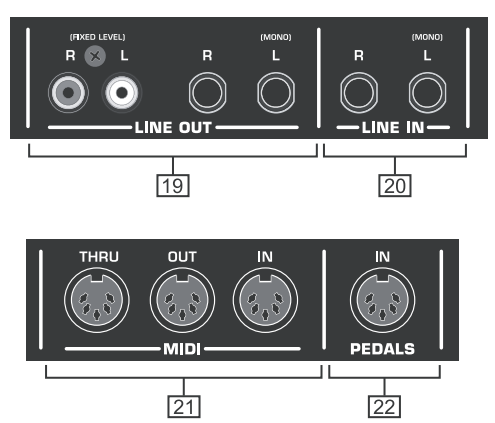

*Fig. 3.2: Conexiones del EUROGRAND*

- [19] LINE OUT. El EUROGRAND dispone de dos salidas de línea.
- $\triangle$  Conectores tipo jack: estas salidas no sólo transmiten los sonidos del EUROGRAND, sino también la señales de las fuentes de sonido conectadas en la entrada LINE IN. El nivel de estas salidas es independiente del control de nivel principal (MAIN VOLUME) del piano.
- $\triangle$  Conectores tipo RCA: transmiten exclusivamente los sonidos del EUROGRAND, sin variación de nivel. Las señales de la entrada LINE IN no se transmiten a través estas salidas.
- [20] LINE IN: permite conectar reproductores de CD, tarjetas de sonido, cajas de ritmo, etc., a su piano. Las señales de estas fuentes se reproducen a través de los altavoces internos, y también se transmiten a través de las salidas LINE OUT con conectores jack.
- [21] MIDI: permiten conectar a su piano dispositivos MIDI externos, como sintetizadores, secuenciadores, etc.
- ▲ La entrada MIDI IN permite enviar información MIDI al EUROGRAND con la finalidad de controlar el módulo de sonido de éste.
- ▲ La salida MIDI OUT transmite información MIDI generada por el teclado, los pedales y otros elementos de control del EUROGRAND a dispositivos MIDI externos.
- ▲ El conector MIDI THRU transmite, sin modificar, los datos MIDI recibidos a través de la entrada MIDI IN. Este conector le permite conectar dispositivos MIDI adicionales en serie.
- [22] PEDALS: conector para los pedales del EUROGRAND (EG2180).

#### **3.3 Pedales**

El EUROGRAND dispone de tres pedales, al igual que un piano acústico.

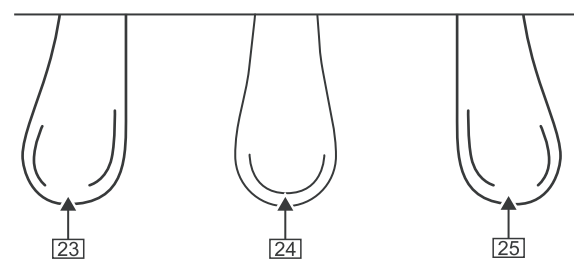

- [23] Pedal suave (también llamado piano, "una corda" o de sordina): atenúa los sonidos, a manera de sordina, para tocar pasajes muy suaves.
- [24] Pedal de sostenido (también llamado tonal o sostenuto): permite extender la duración de las notas tocadas justo antes de pisar el pedal. Todas las notas tocadas después tendrán una duración normal.
- [25] Pedal de resonancia (también llamado fuerte, forte o apagador): permite extender la duración de las notas tocadas mientras mantenga presionado el pedal. Al soltar el pedal, las notas subsecuentes tendrán una duración normal.

# **3.4 Alimentación de corriente**

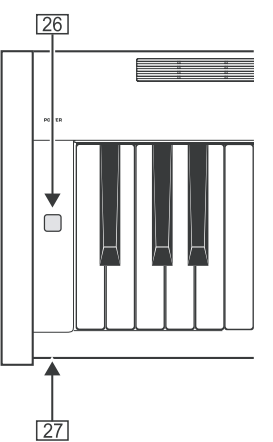

- [26] POWER: permite encender y apagar el EUROGRAND.
- **El interruptor POWER no desconecta por completo el EUROGRAND de la red de corriente eléctrica. Saque el cable del enchufe si no va a utilizar el piano por un periodo largo.**
- [27] Este LED se ilumina cuando el EUROGRAND está encendido.

# **3.5 Conexión de auriculares**

Las salidas de auriculares se encuentran en la parte inferior izquierda del teclado.

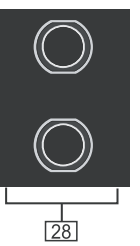

[28] Conectores para auriculares. El nivel de ambas salidas es siempre la misma.

es<sup>1</sup>

# **4. Operación básica**

<span id="page-7-0"></span>A continuación conocerá otras funciones de su EUROGRAND que le permitirán realizar operaciones básicas con su piano.

# **4.1 Combinar dos sonidos (modo de capas)**

Su EUROGRAND le permite tocar dos sonidos simultáneamente. Los sonidos que elija se combinan en capas de manera que usted pueda tocarlos a lo largo de todo el teclado.

1) En la sección SOUND SELECT presione al mismo tiempo los botones correspondientes a los dos sonidos que desee combinar.

Los sonidos seleccionados se indicarán mediante el LED respectivo a cada botón.

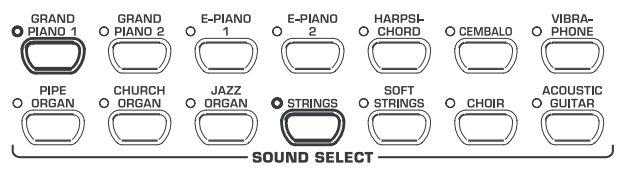

En este ejemplo, hemos seleccionado los sonidos "GRAND PIANO 1" y "STRINGS".

**ES** Para salir del modo de capas, pulse cualquier botón de la **sección SOUND SELECT. Ahora podrá elegir nuevamente sonidos de manera individual.**

# **4.2 Carácter de los sonidos**

Si lo desea, puede cambiar el carácter de los sonidos utilizando los efectos de reverberación, modulación y brillantez.

### **4.2.1 Brillantez**

El control de brillantez le permite hacer el sonido más suave o brillante.

- 1) Para controlar la brillantez del sonido proceda de la siguiente manera:
- deslice el control BRIGHTNESS hacia la izquierda (SOFT) para obtener un sonido suave y oscuro.
- deslice el control hacia la derecha (BRIGHT) para obtener un sonido brillante y claro.

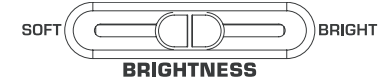

#### **4.2.2 Reverberación**

El EUROGRAND dispone de efectos de reverberación para simular cuatro tipos de espacios acústicos distintos. Al elegir un sonido, automáticamente se selecciona un efecto adecuado, sin embargo, usted puede elegir otro efecto en cualquier momento. Estas son las simulaciones que tiene a su disposición:

- **ROOM:** habitación pequeña,
- **HALL 1:** sala de conciertos pequeña,
- **HALL 2:** sala de conciertos grande,
- **STAGE:** ambiente típico de escenario.
- 1) Pulse el botón REVERB tantas veces como sea necesario para seleccionar el efecto deseado.

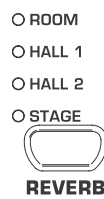

El tipo de efecto seleccionado se indicará mediante el LED respectivo.

- **ES Si ninguno de los LEDs está iluminado, el efecto de reverberación no está activo.**
- 2) Mantenga el botón REVERB pulsado mientras ajusta la relación entre el sonido original y la señal con efecto mediante los botones -/NO- y +/YES de la sección VALUE/SONG.

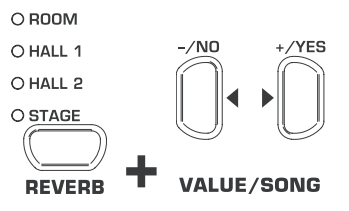

La pantalla indicará:

- 0 ... 20: cantidad de efecto
	- $(D =$  nada,  $2D =$  mucho efecto)
- 3) Si desea volver a establecer los valores originales de fábrica, pulse ambos botones -/NO- y +/YES simultáneamente con el botón REVERB.

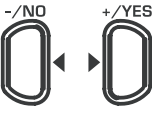

VALUE/SONG

#### **4.2.3 Efectos de modulación**

El EUROGRAND le ofrece cuatro efectos de modulación distintos. Al elegir un sonido, automáticamente se selecciona un efecto adecuado, sin embargo, usted puede elegir otro efecto en cualquier momento. Estos son los efectos de modulación que tiene a su disposición:

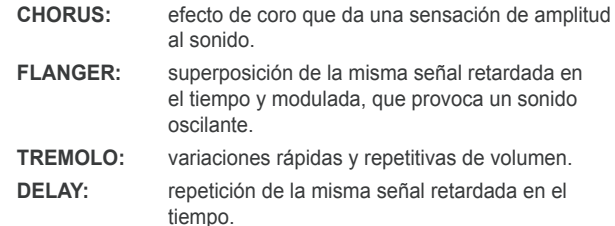

1) Pulse el botón EFFECT tantas veces como sea necesario para seleccionar el efecto deseado.

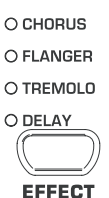

El tipo de efecto seleccionado se indicará mediante el LED respectivo.

- **ES Si ninguno de los LEDs está iluminado, los efectos de modulación no están activos.**
- 2) Mantenga el botón EFFECT pulsado mientras ajusta la relación entre el sonido original y la señal con efecto mediante los botones -/NO- y +/YES de la sección VALUE/SONG.

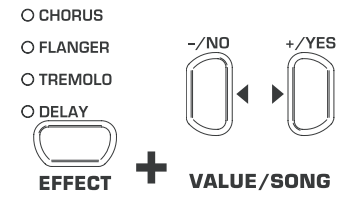

La pantalla indicará:

0 ... 20: cantidad de efecto  $(D =$  nada,  $2D =$  mucho efecto)

<span id="page-8-0"></span>3) Si desea volver a establecer los valores originales de fábrica, pulse ambos botones -/NO- y +/YES simultáneamente con el botón EFFECT.

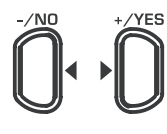

### **VALUE/SONG**

#### **4.3 Pedales**

El EUROGRAND dispone de tres pedales, al igual que un piano de cola acústico. Generalmente, la utilización de los pedales se indica mediante símbolos especiales en la notación musical.

- ▲ **Pedal suave (izquierdo):** permite producir un sonido muy suave e íntimo. Propicio para tocar pasajes musicales muy suaves (pianissimo).
- 1) Pise el pedal para atenuar todos las notas que toque a continuación.
- 2) Suelte el pedal si desea volver a tocar de manera normal.
- **ES La atenuación del pedal suave es ajustable (ver el Capítulo 5.6.2).**
- Pedal de sostenido (central): permite "sostener" o extender la duración de las notas que haya tocado justo antes de pisar el pedal. Todas las notas tocadas después sonarán de manera normal. Esto permite, por ejemplo, mantener una nota sonando y a continuación tocar un staccato.
- 1) Toque las notas que desee queden sostenidas.
- 2) Pise el pedal para sostener dichas notas.
- 3) Toque más notas. Éstas sonarán de manera normal.
- 4) Suelte el pedal cuando desee que las notas sostenidas dejen de sonar.
- ▲ **Pedal de resonancia o fuerte (derecho):** permite "sostener" o extender la duración de todas las notas que toque después de pisar el pedal, siempre y cuando man-tenga presionado el pedal. Este pedal, de uso muy común, se utiliza muchas veces para crear un sonido más lleno. También puede utilizar el pedal de manera más delicada, al no presionar el pedal hasta el fondo.
- 1) Toque las notas que desee queden sostenidas.
- 2) Sin soltar las teclas, pise el pedal para sostener dichas notas y todas las notas subsecuentes.
- 3) Suelte el pedal si desea seguir tocando de manera normal.

#### **4.4 Auriculares**

El EUROGRAND dispone de dos salidas de auriculares, las cuales se encuentran en la parte inferior izquierda del teclado. El uso de auriculares es ideal cuando desee practicar sin molestar a otras personas. La segunda salida de auriculares le permite a otra persona (su maestro, por ejemplo) escuchar el piano al mismo tiempo.

1) Deslice el control MAIN VOLUME hasta el extremo izquierdo.

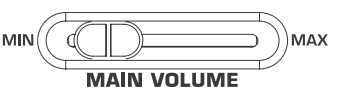

- 2) Conecte sus auriculares en alguna de las salidas del piano.
- 3) Suba el nivel de los auriculares lentamente hasta llegar al volumen deseado.

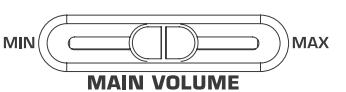

4) Si desea escuchar los altavoces internos del EUROGRAND al mismo tiempo, pulse el botón SPEAKERS.

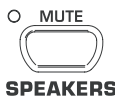

- **ES** Los altavoces del EUROGRAND se silencian automática**mente al conectar unos auriculares. Al silenciarse, se ilumina el LED MUTE arriba del botón SPEAKERS.**
- $\mathbb{R}$  Al desconectar los auriculares del piano, los altavoces **se vuelven a activar automáticamente y el LED MUTE se apaga.**

# **5. Operación avanzada**

A continuación conocerá funciones más avanzadas de su EUROGRAND.

### **5.1 Modo de edición (EDIT)**

El modo de edición le permite ajustar algunas funciones avanzadas de su EUROGRAND. A continuación se describe el procedimiento para realizar ajustes en el modo de edición.

- **ES** Siempre que deba cambiar al modo de edición, proceda **como se indica a continuación para elegir una función y ajustar sus valores.**
- 1) Pulse el botón SELECT de la sección TEMPO/EDIT MODE hasta que se ilumine el LED EDIT MODE.

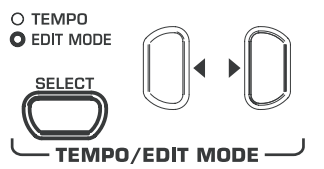

2) Utilice los botones  $\blacktriangleleft$  para seleccionar la función deseada (por ejemplo,  $E_1$ ).

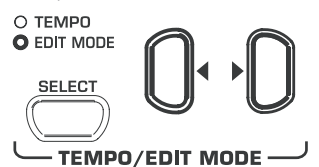

3) Determine el valor deseado mediante los botones -/NO- y +/ YES de la sección VALUE/SONG.

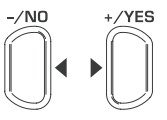

**VALUE/SONG** 

 $\overline{es}$ 

## <span id="page-9-0"></span>**5.1.1 Acceso rápido a funciones del modo de capas**

El siguiente procedimiento le brinda acceso directo al menú del modo de capas.

1) Mantenga pulsados los botones correspondientes a los dos sonidos que ha seleccionado en el modo de capas (GRAND PIANO 1 y STRINGS, por ejemplo), y pulse al mismo tiempo el botón SELECT de la sección TEMPO/EDIT MODE.

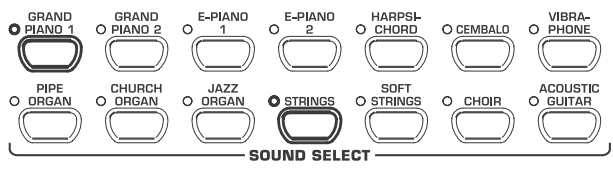

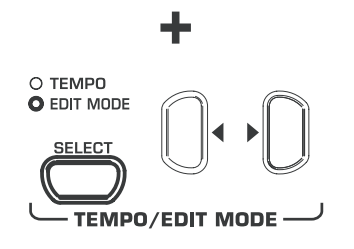

El LED EDIT MODE se ilumina y se carga el menú de edición E3.1.

### **5.2 Transposición**

El teclado del EUROGRAND puede transponerse hacia arriba o hacia abajo en intervalos de semitono. Esto puede serle muy útil cuando desee tocar una obra musical escrita en una tonalidad cuya distribución en el teclado sea muy complicada, debido a muchos sostenidos o bemoles (como RE bemol mayor), en una tonalidad más sencilla (como DO mayor), pero que sin embargo suene la tonalidad original.

Por ejemplo: RE bemol mayor tiene cinco bemoles. Para tocar esta tonalidad debe utilizar muchas teclas negras del teclado. Sin embargo, si transpone el teclado un semitono hacia arriba, podrá tocar la misma tonalidad utilizando sólo teclas blancas, es decir, tocar las teclas correspondientes a la escala de DO mayor con los sonidos de RE bemol mayor.

La transposición en octavas (12 semitonos) puede ser útil para tocar tonos muy graves cómodamente en la parte central del teclado.

1) Mantenga pulsado el botón TRANSPOSE mientras determina el intervalo de transposición en semitonos con los botones -/ NO- y +/YES de la sección VALUE/SONG.

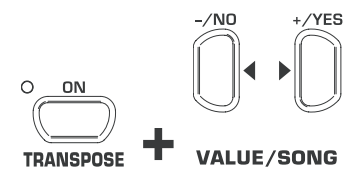

La pantalla indicará:

- 0: sin transposición (ajuste de fábrica)
- 1 ... 12: número de semitonos de transposición hacia arriba
- -1 ... -12: número de semitonos de transposición hacia abajo
- 2) Suelte el botón TRANSPOSE una vez determinado el intervalo deseado
- **ELED arriba del botón TRANSPOSE se ilumina al activar la transposición, es decir, al seleccionar un valor mayor o menor que 0.**
- **ES** Si ya ha definido un intervalo de transposición, puede **activar o desactivar la transposición pulsando el botón TRANSPOSE.**

## **5.3 Ajustes en el modo de capas**

En el modo de capas puede llevar a cabo ciertos ajustes para tocar con dos sonidos diferentes simultáneamente.

Todos los sonido tienen un número del 1 al 14 asignado internamente en el módulo de sonidos. Este número determina qué sonido será considerado como voz 1 y voz 2 al combinarlos en capas. Es importante, además, tener en cuenta esta jerarquía al realizar ajustes en el sonido.

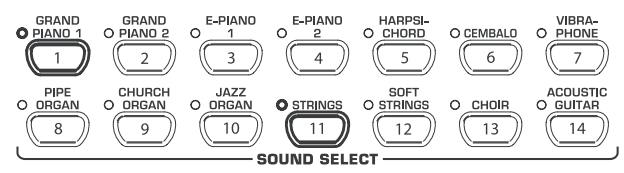

Por ejemplo, si combinamos los sonidos de piano de cola (GRAND PIANO 1) y cuerdas (STRINGS), el piano de cola tiene asignado el número 1 internamente, y las cuerdas el número 11. Esto significa que el piano será considerado como la voz 1, debido a su mayor jerarquía, y las cuerdas como la voz 2.

- **ES Tenga siempre en cuenta el orden de importancia de los distintos sonidos al combinarlos, de manera que le sea más fácil hacer ajustes a éstos.**
- **Para poder realizar ajustes en las funciones siguientes debe primero combinar dos sonidos (ver el Capítulo 4.1).**

#### **5.3.1 Relación de volumen**

Esta función le permite cambiar la relación de volumen entre los sonidos elegidos

**ES Para ajustar la relación de volumen debe cambiar al modo de edición (EDIT) (ver el Capítulo 5.1) y utilizar la función siguiente.**

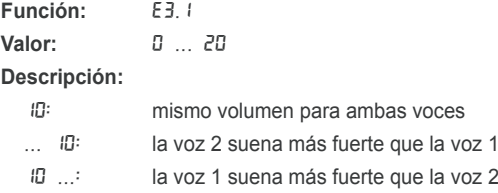

# **5.3.2 Desafinación**

Esta función le permite desafinar levemente los sonidos entre sí.

**ES Para desafinar alguna de las voces debe cambiar al modo de edición (EDIT) (ver el Capítulo 5.1) y utilizar la función siguiente.**

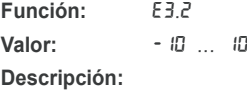

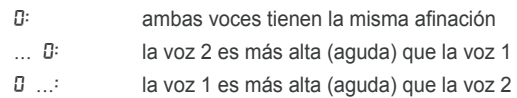

# **5.3.3 Transposición**

<span id="page-10-0"></span>Esta función le permite transponer el teclado una octava hacia arriba o hacia abajo. Dependiendo de los sonidos utilizados la transposición puede dar lugar a una combinación más homogénea.

#### **ES Para transponer el teclado debe cambiar al modo de edición (EDIT) (ver el Capítulo 5.1) y utilizar la función siguiente.**

**Función:** E3.3 (transposición de la voz 1) de la voz 2)

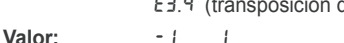

- **Descripción:**  $\mathbb{R}$ :  $\mathbb{R}$  sin transposición
	- -1: transposición una octava hacia abajo
	- 1: transposición una octava hacia arriba

#### **5.3.4 Cantidad de efecto**

Esta función le permite cambiar la cantidad de efecto de modulación para el sonido seleccionado.

**Example 2 Para ajustar la cantidad de efecto debe cambiar al modo de edición (EDIT) (ver el Capítulo 5.1) y utilizar la función siguiente.**

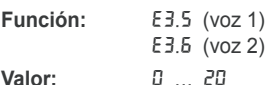

#### **Descripción:**

1 ... 20: cantidad de efecto (el ajuste de fábrica depende del sonido elegido) 0: sin efecto

#### **5.3.5 Restablecer ajustes**

Esta función le permite restablecer los ajustes y desechar los cambios que haya realizado en el modo de capas.

 $\mathbb{R}$  Para restablecer los ajustes de fábrica debe cambiar al **modo de edición (EDIT) (ver el Capítulo 5.1) y utilizar la función siguiente.**

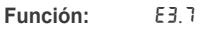

### **Valor:** -

**Descripción:**

Para que el reajuste se lleve a cabo debe pulsar el botón +/YES.

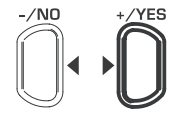

#### **VALUE/SONG**

#### **5.4 Metrónomo**

El EUROGRAND dispone de un metrónomo integrado que le servirá de ayuda al practicar o al grabar canciones en el secuenciador interno.

A continuación le mostraremos cómo utilizar el metrónomo:

1) Pulse el botón METRONOME para activar o desactivar el metrónomo.

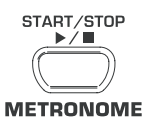

El tempo se indicará gráficamente en la pantalla mediante puntos parpadeantes. El principio de cada compás se indica mediante la iluminación simultánea de todos los puntos.

2) Pulse el botón SELECT de la sección TEMPO/EDIT MODE hasta que el LED TEMPO se ilumine.

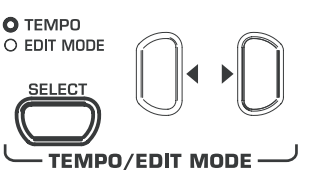

3) Ajuste el tempo deseado mediante los botones  $\blacktriangleleft$ .

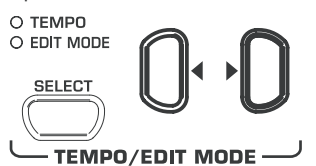

4) Para definir el número de tiempos por compás, pulse los botones -/NO- y +/YES de la sección VALUE/SONG mientras mantiene el botón METRONOME presionado.

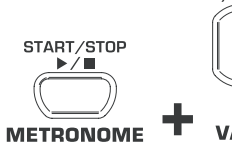

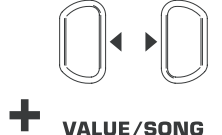

La pantalla indicará:

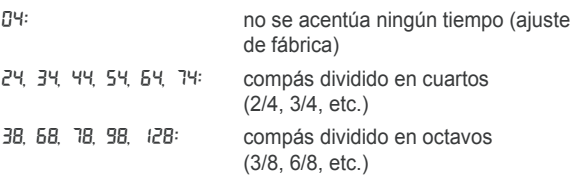

## **5.4.1 Volumen del metrónomo**

Esta función le permite ajustar el volumen del metrónomo.

**ES** Para ajustar el volumen del metrónomo debe cambiar al **modo de edición (EDIT) (ver el Capítulo 5.1) y utilizar la función siguiente.**

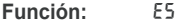

**Valor:** 1 ... 20

**Descripción:**

 $1 \ldots$  20: volumen del metrónomo ( $1 = \text{bajo},$  20 = alto)

El siguiente procedimiento le permite acceder directamente al menú de ajuste de volumen del metrónomo.

1) Presione el botón SELECT de la sección TEMPO/EDIT MODE mientras mantiene presionado el botón METRONOME.

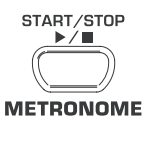

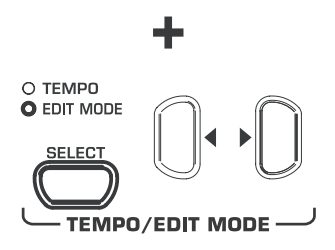

El LED EDIT MODE se ilumina y se carga el menú de edición E5.

# **5.5 Secuenciador**

<span id="page-11-0"></span>El EUROGRAND cuenta con un secuenciador de 2 pistas que le permite grabar canciones y después reproducirlas. Al grabar, usted puede utilizar uno o dos sonidos para cualquiera de las dos pistas, es decir, puede llegar a combinar hasta cuatro sonidos distintos. Al reproducir las pistas grabadas en el secuenciador, usted puede utilizar otros 2 sonidos para tocar simultáneamente a la grabación, y así escuchar hasta 6 sonidos distintos en total.

El secuenciador también es muy útil para practicar. Por ejemplo, puede grabar por separado la melodía de la mano derecha de una obra musical en una pista, y la parte correspondiente a la mano izquierda en la otra. Al reproducir la grabación puede silenciar alguna de las dos pistas para practicar dicha mano solamente. Esto le permitirá practicar ambas manos de una obra musical por separado, pero teniendo siempre como referencia a la otra.

### **5.5.1 Grabar en el secuenciador**

A continuación le mostraremos cómo grabar una canción utilizando el secuenciador.

1) Pulse el botón REC. El LED REC arriba del botón TRACK 1 o TRACK 2 se iluminará. En la pantalla parpadearán los puntos al tempo y compás definidos para el metrónomo. El EUROGRAND se encuentra en el modo de grabación.

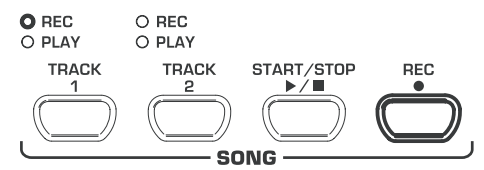

- La memoria del secuenciador tiene capacidad para aproxi**madamente 10,000 notas. Esta cantidad puede verse reducida dependiendo del uso que dé a los pedales.**
- **ES Para salir del modo de grabación vuelve a pulsar el botón REC.**
- 2) En caso de ser necesario, ajuste el compás y tempo del metrónomo como se indica en el Capítulo 5.4.
- 3) Pulse el botón TRACK 1 hasta que el LED rojo REC arriba del botón correspondiente se ilumine indicando que dicha pista está lista para grabar. Al terminar de grabar una toma, la pista seleccionada volverá a activarse automáticamente para realizar una nueva grabación. En caso de que quiera grabar en la otra pista, debe seleccionarla siguiendo el procedimiento correspondiente.

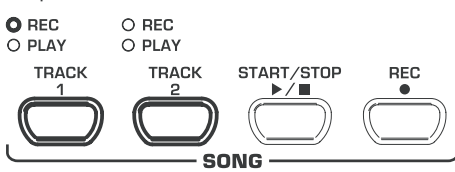

- **ES Si el LED verde PLAY de una pista está iluminado esto indica que ya hay material grabado en dicha pista. Al seleccionar esta pista para grabación (se ilumina el LED rojo REC) perderá lo que haya grabado con anterioridad.**
- 4) Seleccione un sonido o combinación de sonidos (ver el Capítulo 4.1) en la sección SOUND SELECT.

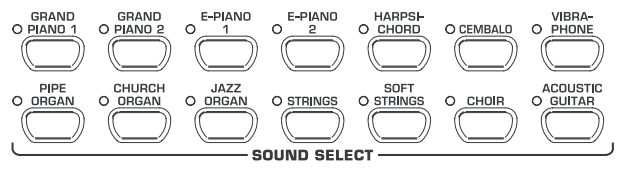

5) En caso de que desee utilizar el metrónomo, actívelo pulsando una vez el botón METRONOME.

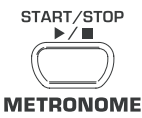

6) Para comenzar a grabar, pulse el botón START/STOP o simplemente comience a tocar el teclado. En la pantalla comenzará la cuenta de compases.

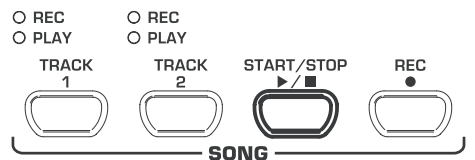

- **ES** Si durante una grabación comenzara a parpadear el men**saje** FUL **en la pantalla, esto indica que la memoria está llena. Todo lo que haya grabado hasta ese momento permanecerá en la memoria, pero se interrumpirá la grabación en dicho punto.**
- 7) Al terminar su ejecución detenga el secuenciador pulsando el botón START/STOP.

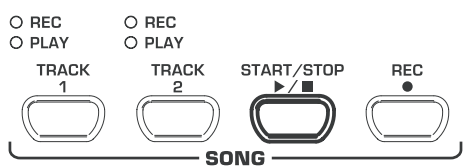

- + **Al hacer esto se desactivará automáticamente el modo de grabación.**
- 8) Para grabar la pista 2 debe repetir todo el procedimiento nuevamente, pero en vez de seleccionar la pista TRACK 1 en el paso 3, elija la pista TRACK 2.
- **EXECONSEJO:** si desea practicar una obra musical, puede **grabar la parte correspondiente a la mano derecha en la pista 2 y la mano izquierda en la pista 1 (con ayuda de su profesor, por ejemplo). Al practicar, silencie la pista correspondiente a la parte que desee practicar.**
- **ES** CONSEJO: para silenciar el metrónomo pulse el botón **METRONOME.**
- **ES** Si selecciona una pista recién grabada para grabar nueva**mente, se borrará lo que haya grabado y será reemplazado con la nueva grabación.**
- **ES Si no desea escuchar la pista recién grabada, debe pulsar el botón TRACK de dicha pista hasta que el LED verde PLAY arriba del botón se apague, y después activar el modo de grabación**

#### **5.5.2 Reproducir pistas**

A continuación le indicaremos como escuchar una pista que haya grabado en el secuenciador.

1) Para activar una pista para reproducción, pulse el botón correspondiente a dicha pista, TRACK 1 o TRACK 2, hasta que el LED verde PLAY arriba de dicho botón se ilumine.

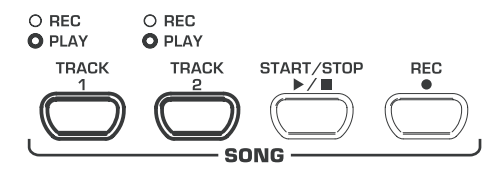

**ES** Sólo puede activar pistas para reproducción si éstas con**tienen algo grabado previamente.**

<span id="page-12-0"></span>2) Si desea escuchar el metrónomo al mismo tiempo que la reproducción, pulse el botón METRONOME para activarlo.

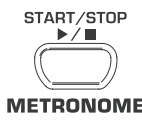

3) Pulse el botón SELECT de la sección TEMPO/EDIT MODE hasta que se ilumine el LED TEMPO, y determine el tempo de reproducción mediante los botones <

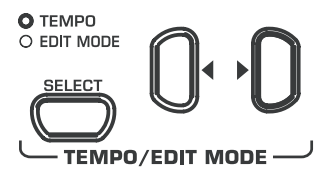

- **ES Si desea reproducir la canción en el tempo original de gra**bación, pulse ambos botones < > al mismo tiempo.
- 4) Para comenzar la reproducción, pulse el botón START/STOP. El compás correspondiente se indicará en la pantalla.

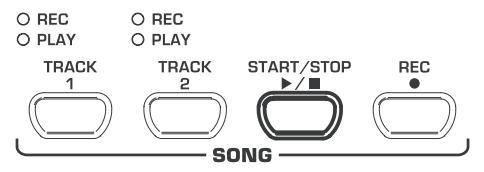

- **Example 20** Puede activar o desactivar cualquiera de las dos pistas **durante la reproducción.**
- **ES** Si lo desea, puede tocar simultáneamente a la reproducción **con el sonido que esté seleccionado en ese momento.**
- **ES CONSEJO:** si ha grabado la parte correspondiente a la **mano derecha de una obra musical en la pista 2, y la izquierda en la pista 1, puede practicar las dos partes por separado silenciándolas. Si prefiere seguir escuchando ambas pistas mientras practica una de ellas, puede regular el volumen de la pista a practicar de manera que ésta se escuche a un nivel más bajo y le sirva como referencia (ver el Capítulo 5.5.4).**
- 5) Para detener la reproducción, pulse el botón START/STOP.

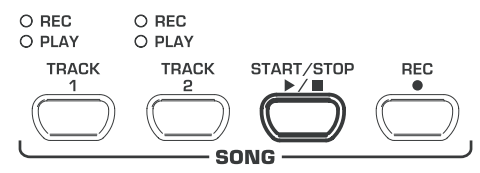

**5.5.3 Repetir pasajes grabados para practicar**

A continuación le indicaremos cómo puede reproducir repetidamente un pasaje determinado de una canción. Esta función es ideal para practicar una parte muy complicada de manera aislada.

**Para poder sacar el mejor provecho de esta función, debería grabar por separado las partes correspon-dientes a cada una de las manos en una pista diferente. De esta manera podrá practicar una sola parte mientras el secuenciador reproduce la otra simultáneamente.**

1) Seleccione la pista deseada para reproducción. El LED verde PLAY arriba del botón TRACK correspondiente se iluminará.

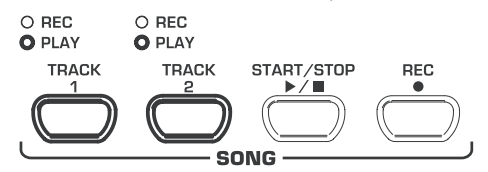

**El volumen de la pista silenciada es regulable (ver el Capítulo 5.5.4).**

2) Pulse el botón START/STOP para comenzar la reproducción.

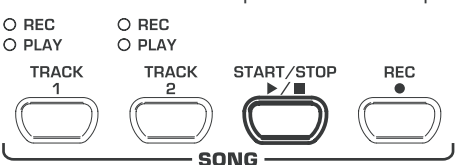

- $\mathsf{es}$
- 3) Pulse el botón SELECT de la sección TEMPO/EDIT MODE al llegar al punto donde desee que comience la repetición.

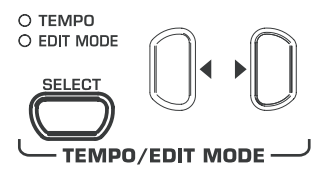

- La pantalla indicará:
	- A-: punto inicial de la repetición
- 4) Pulse de nuevo el botón SELECT al llegar al punto donde desee que finalice la repetición.

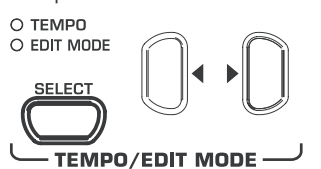

La pantalla indicará:

A-b: punto final de la repetición

Ahora el pasaje comprendido entre ambos puntos se repetirá continuamente para que usted pueda practicarlo todo el tiempo que desee.

5) Una vez que haya terminado de practicar el pasaje, pulse el botón START/STOP para detener la repetición.

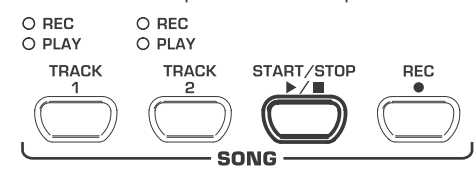

- **ES Para salir del modo de repetición basta con volver a pulsar el botón SELECT.**
- **ES** Al salir del modo de secuenciador se borrarán los puntos **de inicio y final de la repetición.**

#### **5.5.4 Volumen de pistas "silenciadas"**

<span id="page-13-0"></span>Esta función le permite regular el nivel de las pistas "silenciadas".

+ **Para ajustar el volumen de una pista "silenciada" debe cambiar al modo de edición (EDIT) (ver el Capítulo 5.1) y utilizar la función siguiente.**

**Función:** E6 **Valor:** 0 ... 20

**Descripción:**

- 1 ... 20: volumen de la pista "silenciada"
- (ajuste de fábrica: 5)
- 0: pista completamente silenciada

### **5.5.5 Modificar los ajustes del secuenciador**

A continuación le indicaremos cómo modificar los ajustes de reproducción del secuenciador después de haber realizado una grabación. Los siguientes ajustes pueden llevarse a cabo para cada pista individualmente:

- Sonido (ver el Capítulo 2.4)
- ▲ Cantidad de reverberación (ver el Capítulo 4.2.2)
- $\triangle$  Cantidad de efecto de modulación (ver el Capítulo 4.2.3)
- ▲ Combinación de sonidos (ver los Capítulos 4.1 y 5.3)
- Los siguientes ajustes afectan a toda la canción:
	- $\triangle$  Tempo (ver el Capítulo 5.4)
- Compás (ver el Capítulo 5.4)
- $\triangle$  Tipo de reverberación (ver el Capítulo 4.2.2)
- Tipo de efecto de modulación (ver el Capítulo 4.2.3)
- 1) Pulse el botón REC de la sección SONG para cambiar al modo de grabación. El LED rojo REC arriba del botón TRACK 1 o TRACK 2 se iluminará, mientras que en la pantalla se indica el tempo del metrónomo mediante el parpadeo de puntos. Esto indica que el EUROGRAND está en el modo de grabación.

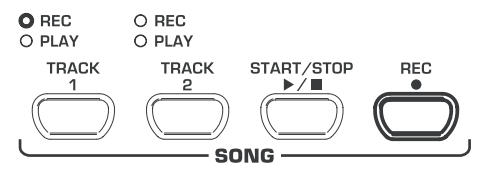

- **ES Tenga cuidado de no pulsar el botón START/STOP durante los siguientes pasos ya que, de llegar a hacerlo, se borrará la grabación previa de la pista seleccionada y será reemplazada por una nueva grabación.**
- 2) Utilice el botón TRACK para seleccionar la pista cuyos ajustes desee modificar. Si desea realizar ajustes generales (tempo, compás, etc.) puede seleccionar cualquier canal.

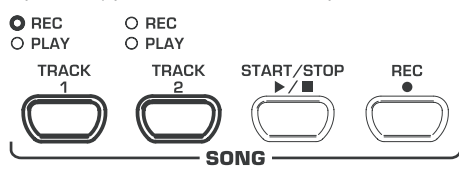

- 3) Realice las modificaciones deseadas según se describe en los capítulos anteriores.
- 4) En caso de ser necesario, repita el paso 2 para la otra pista.
- 5) Pulse el botón REC para salir del modo de grabación.

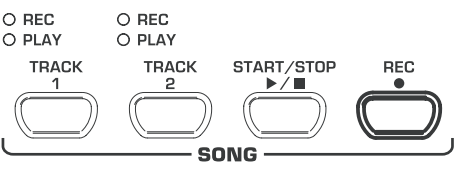

Al finalizar el procedimiento arriba mencionado los cambios se registrarán y guardarán en el secuenciador. Los ajustes previos serán borrados de la memoria. Al reproducir la grabación ésta se llevará a cabo con los nuevos ajustes.

### **5.5.6 Reproducción sincronizada**

Usted puede configurar el secuenciador de tal manera que al tocar una tecla comience automáticamente la reproducción. Esta función es muy útil para utilizar el secuenciador como acompañamiento. La función de reproducción sincronizada también puede utilizarse en el modo de demostración (DEMO).

1) Verifique que estén activadas las pistas que desee reproducir (el LED verde PLAY arriba del botón TRACK respectivo debe estar iluminado). De lo contrario, pulse el botón TRACK de la pista correspondiente para activarla.

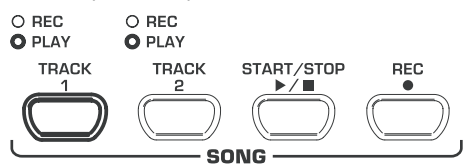

2) Pulse el botón START/STOP de la sección SONG mientras mantiene pulsado alguno de los botones TRACK correspondiente a una pista activa.

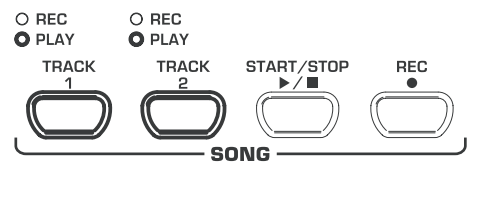

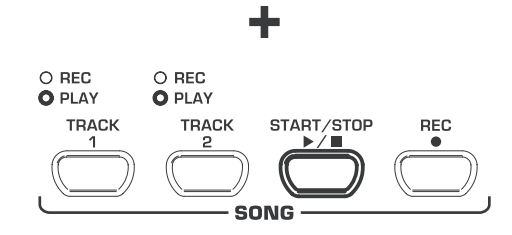

En la esquina inferior derecha de la pantalla comenzará a parpadear un punto al tempo del metrónomo, señalizando la activación de la función de reproducción sincronizada. Tan pronto toque cualquier tecla del teclado comenzará automáticamente la reproducción.

**ES** Para desactivar la función de reproducción sincronizada **repita el paso 2.**

#### **5.5.7 Activación del secuenciador vía pedal**

Su piano le ofrece la posibilidad de cambiar la función del pedal izquierdo (suave o una corda) para que usted pueda activar o desactivar el secuenciador con éste. Esta función le puede ser muy útil cuando desee activar la reproducción después de comenzar a tocar. Esta función también puede aplicarse al modo de demostración.

**ES Para cambiar la función del pedal izquierdo debe cambiar al modo de edición (EDIT) (ver el Capítulo 5.1) y utilizar la función siguiente.**

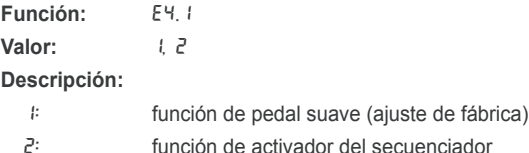

es

# **5.6 Configuraciones de sistema**

<span id="page-14-0"></span>El EUROGRAND le permite modificar algunas funciones y ajustes generales de su piano. A continuación le indicaremos qué ajustes puede modificar y cómo hacerlo.

### **5.6.1 Sensibilidad**

El parámetro de sensibilidad determina el volumen de una nota en relación a la fuerza con la que toca una tecla. En otras palabras, qué tan fuerte debe tocar el teclado para producir el volumen máximo. Para modificar la sensibilidad del teclado proceda de la siguiente

manera:

- 1) Pulse el botón VELOCITY para conmutar entre las siguiente opciones:
- **HARD:** las teclas deben tocarse muy fuerte para producir el volumen máximo;
- **MEDIUM:** las teclas deben tocarse medianamente fuerte para producir el volumen máximo (ajuste de fábrica);
- **SOFT:** las teclas deben tocarse suavemente para producir el volumen máximo;
- **OFF:** si no está iluminado ningún LED, el volumen es siempre el mismo independientemente de la fuerza con la que toque el teclado.

O HARD

O MEDIUM

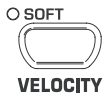

El LED arriba del botón indica el ajuste seleccionado. Si no está iluminado ningún LED, la sensibilidad del teclado está desactivada. En este caso, puede determinar el valor fijo de volumen de la manera siguiente:

2) Mantenga pulsado el botón VELOCITY mientras ajusta el valor de volumen con los botones -/NO- y +/YES de la sección VALUE/SONG.

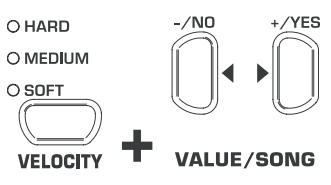

La pantalla indicará:

- 1 ... 127: sensibilidad de las teclas (ajuste de fábrica: 64)
- 3) Para cargar la configuración estándar, pulse ambos botones -/ NO- y +/YES simultáneamente, mientras mantiene presionado el botón VELOCITY.

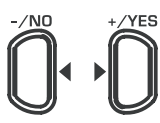

**VALUE/SONG** 

- **El ajuste de sensibilidad no afecta a los sonidos HARP-SICHORD, CEMBALO, JAZZ-, CHURCH ORGAN y PIPE ORGAN.**
- **ES** CONSEJO: para niños es recomendable utilizar la sensi**bilidad más suave (SOFT).**

### **5.6.2 Pedal suave**

Esta función le permite ajustar la intensidad de atenuación del pedal izquierdo, generalmente llamado suave, piano o una corda.

**ES** Para ajustar la fuerza del pedal suave debe cambiar al **modo de edición (EDIT) (ver el Capítulo 5.1) y utilizar la función siguiente.**

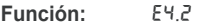

**Valor:** 1 ... 5

**Descripción:**

- 3: atenuación normal (ajuste de fábrica)
- 1: poca atenuación
- 5: mucha atenuación
- **Este ajuste sólo tendrá efecto sobre el pedal izquierdo cuando éste sea utilizado como pedal suave, y no cuando funcione como activador del secuenciador (ver el Capítulo 5.5.7).**

### **5.6.3 Ajustes finos de afinación**

El EUROGRAND puede desafinarse levemente para ajustar su tono al de otros instrumentos, o a otras afinaciones. Al cambiar la afinación, todas las teclas se ven afectadas.

A continuación le indicaremos cómo realizar ajustes finos de afinación en su EUROGRAND. El valor en pantalla se refiere al tono de referencia "LA" expresado en ciclos por segundo o hercios (Hz).

**ES** Para realizar ajustes finos de afinación debe cambiar al **modo de edición (EDIT) (ver el Capítulo 5.1) y utilizar la función siguiente.**

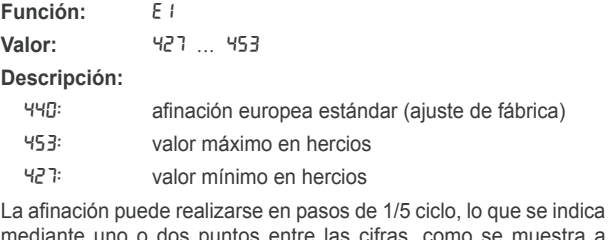

mediante uno o dos puntos entre las cifras, como se muestra a continuación:

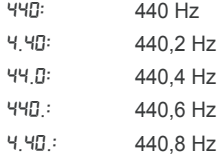

# **5.6.4 Tipo de afinación**

<span id="page-15-0"></span>El EUROGRAND puede ser afinado de distintas maneras, mismas que se han utilizado en los últimos siglos. La afinación más común hoy en día es la afinación bien temperada, la cual se ha impuesto como estándar en la música occidental desde el siglo 19. Sin embargo, también puede utilizar otro tipo de afinaciones para tocar, por ejemplo, composiciones barrocas de J. S. Bach.

Las afinaciones seleccionables en el EUROGRAND son:

▲ Afinación bien temperada (ajuste de fábrica)

Esta es la afinación más común desde el siglo 19 ya que permite tocar todos las tonalidades menores y mayores siguiendo el círculo de quintas.

 $\blacktriangle$  Afinación pura o natural

Esta afinación es idónea para música con una cadencia clásica basada en las funciones tónica, dominante y subdominante.

▲ Afinación pitagórica

Esta afinación se utilizó primordialmente desde el tiempo de la Grecia antigua hasta finales de la Edad Media, dado que en la música a una y dos voces, común en esa época, no se acostumbraba utilizar intervalos de tercera, sino sólo intervalos de primera, cuarta, quinta y octava.

▲ Afinación justa o mesotónica

Hoy en día puede utilizarse la afinación justa para obras musicales de los siglos 16 y 17 (por ejemplo, de G. F. Händel).

▲ Afinaciones de Werckmeister/Kirnberger

Ambas afinaciones pueden resultar muy interesantes para obras barrocas (de J. S. Bach, por ejemplo). La afinación de Werckmeister es muy utilizada en composiciones para órgano.

A continuación le indicaremos cómo cambiar la afinación del EUROGRAND.

**ES** Para modificar la afinación de su piano debe cambiar al **modo de edición (EDIT) (ver el Capítulo 5.1) y utilizar la función siguiente.**

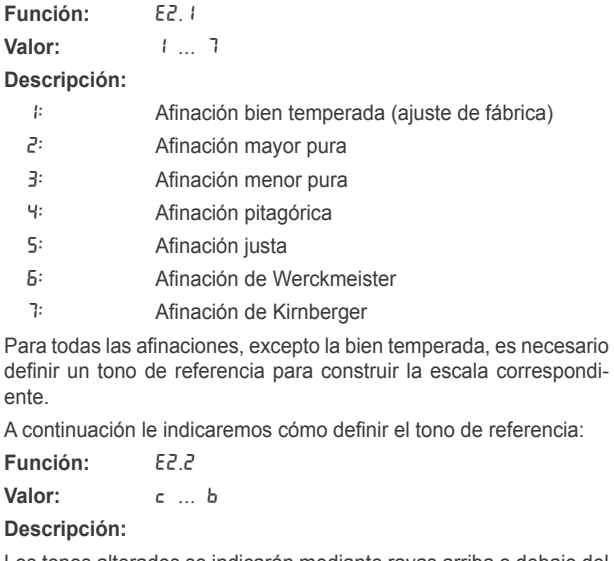

Los tonos alterados se indicarán mediante rayas arriba o debajo del tono correspondiente. Una raya superior indica que el tono ha sido aumentado, y una raya inferior que éste ha sido disminuido. La pantalla indicará:

- c- : DO aumentado (DO sostenido / C# )
- $\epsilon$  : : MI disminuido (MI bemol / E<sub>b</sub>)

#### **5.6.5 Almacenamiento de parámetros**

El EUROGRAND le permite guardar los ajustes que haya realizado, de manera que al apagar su piano no se borren. Si no activa la función de almacenamiento de parámetros, al apagar el EUROGRAND perderá todos los ajustes realizados, excepto la información contenida en el secuenciador. Al volver a encender el piano se cargarán automáticamente todos los ajustes estándar de fábrica.

La función de almacenamiento puede activarse independiente-mente para los grupos de parámetros siguientes: sonidos, MIDI, afinación y pedal de resonancia.

**ES Para activar la función de almacenamiento de parámetros debe cambiar al modo de edición (EDIT) (ver el Capítulo 5.1) y utilizar la función siguiente.**

#### > **Sonidos**

Para este grupo puede guardar los siguientes ajustes:

- $\triangle$  Sonidos (ver el Capítulo 2.4)
- $\triangle$  Ajustes del modo de capas (ver los Capítulos 4.1 y 5.3)
- ▲ Tipo y cantidad de reverberación (ver el Capítulo 4.2.2)
- ▲ Tipo y cantidad de efecto de modulación (ver el Capítulo 4.2.3)
- $\triangle$  Sensibilidad (ver el Capítulo 5.6.1)
- Tempo y compás del metrónomo (ver el Capítulo 5.4)
- ▲ Atenuación de volumen (ver el Capítulo 5.5.4)
- **Función:** E8.1
- Valor: 00, 0<sup>FF</sup>

#### **Descripción:**

- Off: función de almacenamiento desactivada (ajuste de fábrica)
- On: función de almacenamiento activada

#### > **MIDI**

Para este grupo puede guardar los siguientes ajustes:

 $\triangle$  Todos los ajustes MIDI (ver el Capítulo 6.3.3)

**Función:** E8.2

Valor: **On, OFF** 

#### **Descripción:**

- oFF: función de almacenamiento desactivada (ajuste de fábrica)
- On: función de almacenamiento activada

## > **Afinación**

Para este grupo puede guardar los siguientes ajustes:

- ▲ Transposición (ver el Capítulo 5.2)
- ▲ Ajustes finos de afinación (ver el Capítulo 5.6.3)
- $\triangle$  Tipo de afinación (ver el Capítulo 5.6.4)

#### **Función:** E8.3

**Valor:** On, OFF

#### **Descripción:**

- off: función de almacenamiento desactivada (ajuste de fábrica)
- On: función de almacenamiento activada

#### > **Pedal suave**

Para este grupo puede guardar los siguientes ajustes:

- $\triangle$  Función de pedal suave (ver el Capítulo 5.5.7)
- $\triangle$  Función de activador del secuenciador (ver el Capítulo 5.6.2)
- **Función:** E8.4 Valor: **On, OFF**

# **Descripción:**

- off: función de almacenamiento desactivada (ajuste de fábrica)
- On: función de almacenamiento activada

### **5.6.6 Restablecer ajustes de fábrica**

<span id="page-16-0"></span>El siguiente procedimiento le permitirá restablecer los ajustes de fábrica de su piano.

- **CONSEJO: al llevar a cabo el siguiente procedimiento se borrarán todos los ajustes guardados en la memoria y la información contenida en el secuenciador.**
- 1) En caso de que el piano esté encendido, apáguelo mediante el interruptor de encendido POWER.
- 2) Pulse y mantenga pulsada la tecla DO en el extremo derecho del teclado mientras encienda el EUROGRAND.

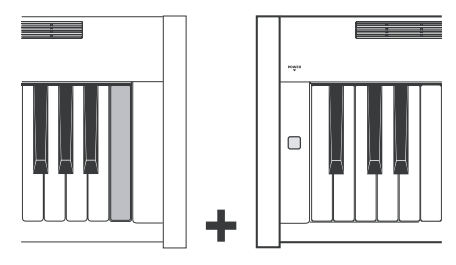

De manera alternativa, también puede proceder como se indica a continuación:

- 1) En caso de que el piano esté encendido, apáguelo mediante el interruptor de encendido POWER.
- 2) Pulse y mantenga pulsados los botones TRACK 1 y TRACK 2 mientras enciende el EUROGRAND.

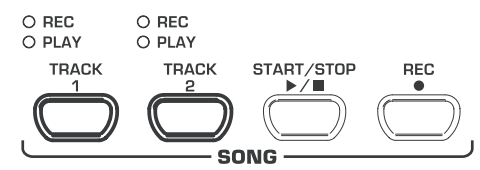

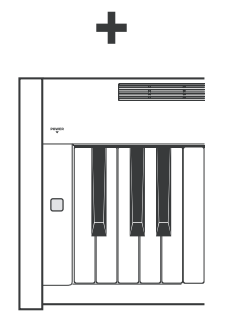

3) Después de aproximadamente 5 segundos puede soltar los botones TRACK.

# **6. Conexión a equipos externos**

El EUROGRAND dispone de distintos tipos de conectores para conectarlo a equipos externos.

# **Atención**

- $\Box$  Asegúrese de que todos los equipos estén apagados antes **de conectarlos entre sí.**
- $\mathbb{R}$  Nunca conecte la salida LINE OUT del EUROGRAND con **la entrada LINE IN del mismo. Esto produciría una realimentación a un nivel muy elevado, la cual ¡podría dañar sus oídos y su equipo!**

# **6.1 Conexión de fuentes de sonido externas**

El EUROGRAND dispone de una entrada LINE IN estéreo mediante la cual puede conectar una fuente de sonido externa a su piano. La señal entrante será reproducida a través de los altavoces internos y los auriculares conectados.

La figura siguiente muestra un ejemplo de conexión del EUROGRAND a un reproductor de CD. Para llevar a cabo la conexión requiere de uno o dos cables jack a RCA (ver el Capítulo 9.1.3). También puede utilizar cables con conectores jack o RCA y usar un adaptador.

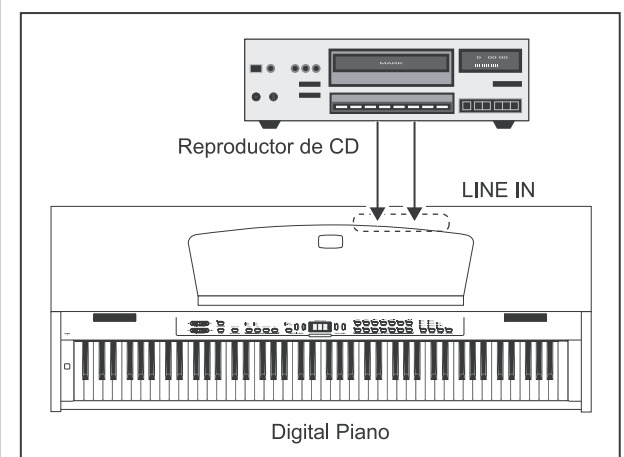

*Fig. 6.1: Conexión de fuentes de señal externas*

- 1) Conecte las salidas del reproductor de CD a las entradas LINE IN del EUROGRAND.
- **Para conexiones mono utilice el conector izquierdo, LINE IN L (MONO) de su piano.**

# **6.2 Conexión a amplificadores y grabadores externos**

El EUROGRAND dispone de dos salidas LINE OUT mediante las cuales puede conectar su piano a amplificadores de teclado, sistemas de sonorización o amplificadores Hi-Fi. Algunas veces deberá conectar su piano a un amplificador externo para sonorizar lugares muy grandes (escenarios, salas de concierto, etc.).

Además, puede utilizar estas salidas para conectar grabadores externos (ordenador, grabador de cinta, etc).

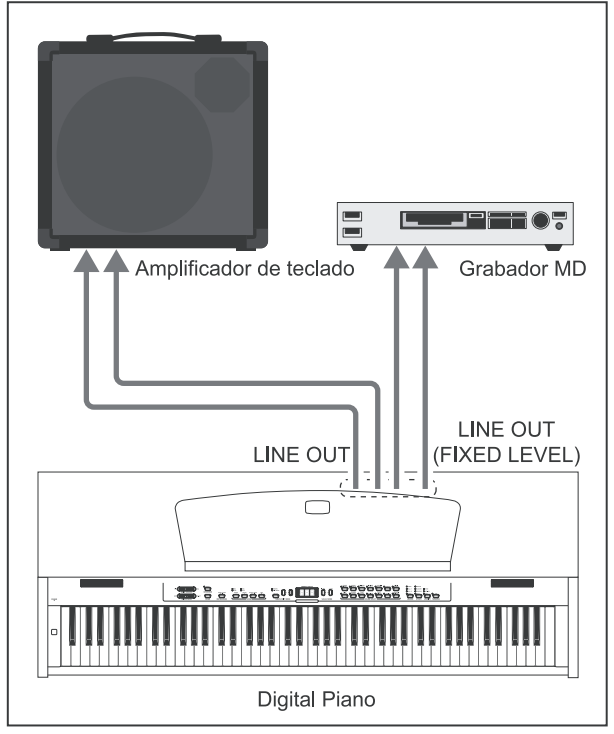

*Fig. 6.2: Conexión a un amplificador y un grabador*

- <span id="page-17-0"></span>1) Para conectar el amplificador, conecte las entradas de éste a las salidas LINE OUT con conector jack de su piano.
- **Para conexiones mono utilice el conector izquierdo, LINE OUT L (MONO) de su piano.**
- 2) Para conectar el grabador, conecte las entradas de éste a las salidas LINE OUT con conector RCA de su piano.

# **Atención**

+ **Encienda el EUROGRAND ANTES que el amplificador, para evitar amplificar ruidos produci-dos al encender su piano. Estos ruidos podrían dañar su sistema de amplificación y sus altavoces. Al apagar el sistema, proceda primero con el amplificador y luego con el piano.**

# **6.3 Funciones MIDI**

El nombre MIDI designa una interfaz y un protocolo para intercambio de datos entre distintos equipos. La información intercambiable más relevante incluye el tono y duración de una nota, la dinámica, el volumen, los cambios de sonido y otros datos de control generados por elementos adicionales, como un pedal, por ejemplo.

## **6.3.1 Conexión MIDI con otros módulos de sonido**

El EUROGRAND le ofrece la posibilidad de controlar módulos de sonido externos vía MIDI. Esto le permite, por ejemplo, utilizar los sonidos de un módulo o sintetizador externo mientras toca el teclado y los pedales del EUROGRAND. Si conecta el módulo de sonido a su piano digital como se describe en el Capítulo 6.1, podrá reproducir los sonidos del módulo de sonido externo, además de los sonidos del EUROGRAND, a través de los altavoces de su piano.

En la figura siguiente se muestra un ejemplo utilizando un módulo de sonido externo.

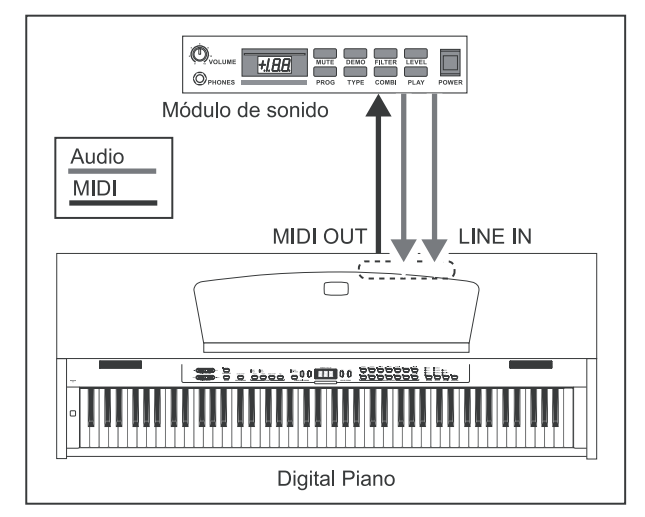

*Fig. 6.3: Control de módulos de sonido externos vía MIDI*

- 1) Conecte la salida MIDI OUT del EUROGRAND a la salida MIDI IN del módulo de sonido.
- 2) Verifique que los canales de envío y recepción de ambos equipos coincidan (ver el Capítulo 6.3.3)
- 3) Si desea que los sonidos del módulo externo también se escuchen a través de los altavoces de su piano digital, conecte las salidas de audio del módulo de sonido a las entradas LINE IN del EUROGRAND.

## **6.3.2 Conexión MIDI a un ordenador con secuenciador software**

Usted puede utilizar el EUROGRAND junto con un secuenciador software (Cubase o Logic, por ejemplo). Un secuenciador de este tipo le ofrece múltiples herramientas para grabar y editar información MIDI, permitiéndole grabar varias pistas para crear composiciones muy complejas. Así mismo, le permiten imprimir partituras o reproducir otras canciones. Por otra parte, también puede transferir la información contenida en el secuenciador interno a su ordenador para almacenamiento.

La siguiente figura muestra una posible configuración utilizando un ordenador. La conexión de un módulo de sonido es opcional.

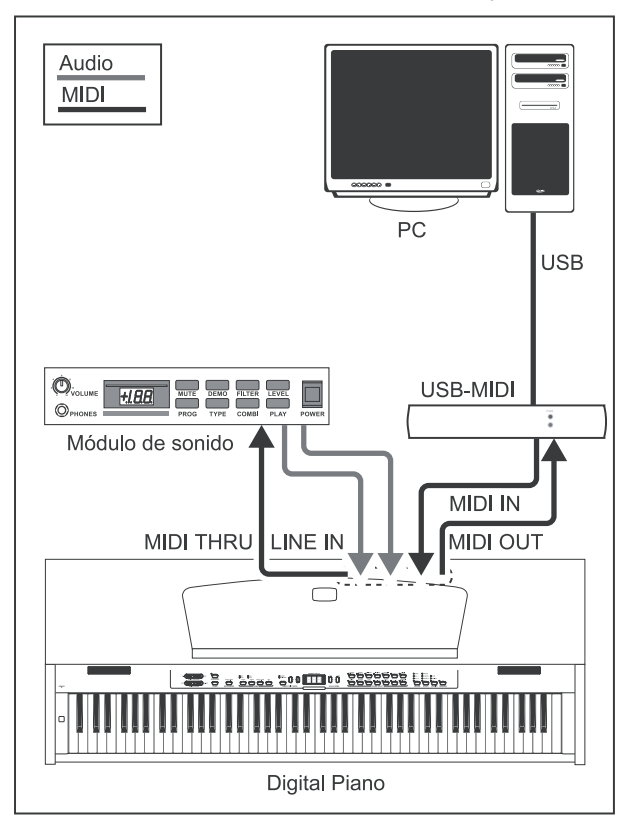

*Fig. 6.4: Configuración MIDI con secuenciador y módulo de sonido externos*

- 1) Conecte la salida MIDI OUT del EUROGRAND a la salida MIDI IN de una tarjeta de sonido con capacidad MIDI.
- 2) Conecte la salida MIDI OUT de la tarjeta de sonido a la entrada MIDI IN del EUROGRAND.
- 3) Conecte la salida MIDI THRU del EUROGRAND a la entrada MIDI IN del módulo de sonido externo.
- 4) Si desea que los sonidos del módulo externo también se escuchen a través de los altavoces de su piano digital, conecte las salidas de audio del módulo de sonido a las entradas LINE IN del EUROGRAND.

## **6.3.3 Configuración MIDI**

<span id="page-18-0"></span>El EUROGRAND le ofrece ocho funciones distintas para configurar la manera en que el EUROGRAND funciona con MIDI.

**ES Para ajustar la configuración MIDI debe cambiar al modo de edición (EDIT) (ver el Capítulo 5.1) y utilizar la función siguiente.**

### > **Determinar el canal de envío MIDI**

Esta función le permite determinar el canal MIDI a través del cual su EUROGRAND transmitirá mensajes MIDI. Para que la comunicación entre dos dispositivos MIDI sea exitosa, los canales de envío y recepción deben coincidir.

**Función:** E7.1

**Valor:** 1 ... 16, Off

**Descripción:**

1 ... 16: canal a través del cual el EUROGRAND transmite mensajes MIDI (ajuste de fábrica: 1)

oFF: el EUROGRAND no transmite información MIDI

- **En el modo de capas, la voz 1 se asigna automática-mente al canal seleccionado, mientras que la voz 2 se asigna al canal inmediato siguiente.**
- + **La información del secuenciador y de las canciones de demostración no se transmite a través de la salida MIDI. Sin embargo, puede hacer un MIDI "dump" para transferir la canción contenida en el secuenciador a otro dispositivo MIDI (ver "Transfe-rencia de información del secuenciador" más adelante en este capítulo).**

#### > **Determinar el canal de recepción MIDI**

Esta función le permite determinar el canal MIDI a través del cual su EUROGRAND recibirá mensajes MIDI. Para que la comunicación entre dos dispositivos MIDI sea exitosa, los canales de envío y recepción deben coincidir. Para una operación óptima con su ordenador, debería ajustar esta función al valor de fábrica: ALL.

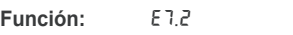

**Valor:** All, 1-2, 1 ... 16

**Descripción:**

- All: recepción multitimbral en los 16 canales MIDI simultáneamente (ajuste de fábrica) 1-2: recepción de mensajes MIDI en los canales 1 y 2
- 1 ... 16: canal de recepción de mensajes MIDI
- **ES** La recepción multitimbral de mensajes MIDI le permite **utilizar su EUROGRAND, en conjunto con un secuenciador software, como módulo de sonido para arreglos multicanal (ver el Capítulo 6.3.2).**
- > **Activar/desactivar el módulo de sonido interno (Local on/ off)**

Esta función le permite determinar si el módulo de sonido de su piano digital debe responder a la información generada por el teclado del EUROGRAND, o si debe responder exclusivamente a mensajes MIDI generados por dispositivos MIDI externos.

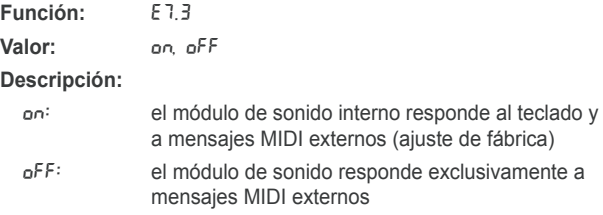

#### > **Aceptar o rechazar cambios de programa**

Esta función le permite determinar si el EUROGRAND debe responder o no a mensajes MIDI de cambio de programa. Estos mensajes le permiten, por ejemplo, seleccionar sonidos del módulo de sonido del EUROGRAND a través de un secuenciador software externo. De la misma manera, el EUROGRAND transmite mensajes de cambio de control a través de la salida MIDI OUT al elegir un sonido en la sección SOUND SELECT (ver el Capítulo 9.2).

**Función:** E7.4

Valor: **ON**, OFF

**Descripción:**

On: recepción/envío de mensajes de cambio de programa habilitada (ajuste de fábrica) off: recepción/envío de mensajes de cambio de programa no habilitada

#### > **Aceptar o rechazar mensajes de control MIDI**

Esta función le permite determinar si el EUROGRAND acepta o rechaza mensajes de control MIDI. Existen numerosos mensajes de control MIDI que son utilizados para alterar el sonido (volumen, estado del pedal, volumen de efecto, etc.).

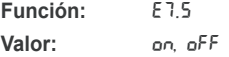

**Descripción:**

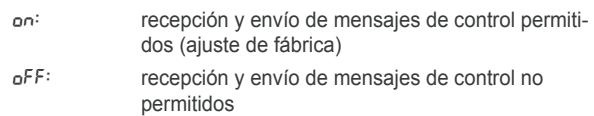

**ES** Al permitir la transmisión de mensajes, el EUROGRAND **responde exclusivamente a los mensajes contenidos en la tabla de implementación MIDI (ver el Capítulo 9.5).**

#### > **Transposición MIDI**

Esta función le permite determinar si la información MIDI saliente debe ser transpuesta independientemente del módulo de sonido interno. Esto puede ser muy útil para tocar el teclado de su EUROGRAND y simultáneamente usar los sonidos de un módulo de sonido externo en un tono diferente al del EUROGRAND.

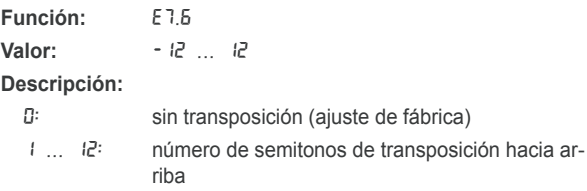

- -1 ... -12: número de semitonos de transposición hacia abajo
- **Este ajuste no tiene ningún efecto sobre el módulo de sonido interno del EUROGRAND!**

## <span id="page-19-0"></span>> **Imagen instantánea del panel de control (Snapshot)**

Esta función le permite transmitir los ajustes actuales de su EUROGRAND (sonido, efectos, volumen de canal, etc.) a través de la salida MIDI OUT. La transmisión se realiza mediante un volcado de mensajes de sistema exclusivos (MIDI Dump).

**Función:** E7.7

#### **Valor:** -

**Descripción:**

- 1) Conecte el EUROGRAND a un ordenador o secuenciador hardware como se describe en el Capítulo 6.3.2.
- 2) Ponga el secuenciador MIDI listo para recepción.
- 3) Seleccione la función E7.7 en el modo de edición (EDIT).
- 4) Pulse el botón +/YES para realizar la transmisión.

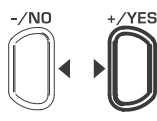

#### **VALUE/SONG**

Al finalizar la transmisión, la pantalla indicará End.

+ **La información de volcado del EUROGRAND puede ser reenviada de vuelta a éste. Para ello debe conectar la entrada MIDI IN del EUROGRAND al dispositivo MIDI donde esté contenida la información. En cuanto realice el volcado, el EUROGRAND recibirá la información automáticamente. Para poder realizar un volcado en su piano digital, ¡éste no debe estar en los modos de demostración (DEMO), edición (EDIT) o secuenciador!**

### > **Envío de información del secuenciador**

Esta función le permite transmitir la información contenida en el secuenciador interno a dispositivos externos mediante la salida MIDI OUT. De esta manera, puede almacenar permanentemente canciones que haya grabado en el EUROGRAND en un ordenador o secuenciador MIDI hardware. La información es transmitida mediante un volcado MIDI de mensajes exclusivos de sistema (MIDI Dump).

**Función:** E7.8

**Valor:** -

#### **Descripción:**

- 1) Conecte el EUROGRAND a un ordenador o secuenciador hardware como se indica en el Capítulo 6.3.2.
- 2) Ponga el secuenciador MIDI listo para recepción.
- 3) Seleccione la función E7.8 en el modo de edición (EDIT).
- 4) Pulse el botón +/YES para realizar la transmisión.

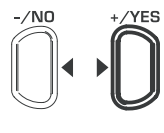

#### **VALUE/SONG**

Al finalizar la transmisión, la pantalla indicará End.

+ **La información de volcado del EUROGRAND puede ser reenviada de vuelta a éste. Para ello debe conectar la entrada MIDI IN del EUROGRAND al dispositivo MIDI donde esté contenida la información. En cuanto realice el volcado, el EUROGRAND recibirá la información automáticamente. Para poder realizar un volcado en su piano digital, ¡éste no debe estar en los modos de demostración (DEMO), edición (EDIT) o secuenciador!**

# **7. Solución de problemas**

#### > **El instrumento no enciende**

Verifique la conexión entre el enchufe y la toma de corriente (ver el Capítulo 2.1)

#### > **No se escucha nada**

- Verifique la posición del control de volumen MAIN VOLUME (ver el Capítulo 2.2)
- Verifique el estado del botón SPEAKER (ver el Capítulo 4.4).
- = Verifique que esté activado el módulo de sonido (ver el Capítulo 6.3.3)
- Los pedales no funcionan correctamente
- ▲ Verifique la conexión del cable de los pedales al conector de PEDAL(es) debajo del teclado del EUROGRAND.
- > **El sonido está distorsionado**
- Baie el volumen mediante el control MAIN VOLUME.
- > **La pantalla indica** FUL
- ▲ La memoria del secuenciador está llena. Si no desea borrar lo que tenga guardado en la memoria, almacénelo en un ordenador mediante un volcado MIDI (ver los Capítulos 6.3.2 y 6.3.3) antes de comenzar una nueva grabación.

#### > **Al apagar el piano se pierden todos los ajustes**

▲ Normalmente se cargan los ajustes de fábrica del EUROGRAND al encenderlo. Si desea almacenar sus ajustes personales debe activar la función de almacenamiento de parámetros como se describe en el Capítulo 5.6.5.

#### > **El EUROGRAND no responde a todos los mensajes MIDI**

- El EUROGRAND sólo acepta los mensajes MIDI indicados en la tabla de implementación MIDI.
- ▲ Verifique que no haya ningún filtro MIDI activado en el dispositivo MIDI externo y en el EUROGRAND (ver el Capítulo 6.3.3).
- $\blacktriangleright$  La pantalla indica  $\epsilon$ <sub>rr</sub>
- Se ha producido un error interno. Apague el piano y vuelva a encenderlo después de aproximadamente 30 segundos. Si se repite el mensaje de error, póngase en contacto con el equipo de soporte de BEHRINGER. Para más información, visite www. behringer.com.

es

# **8. Especificaciones**

<span id="page-20-0"></span>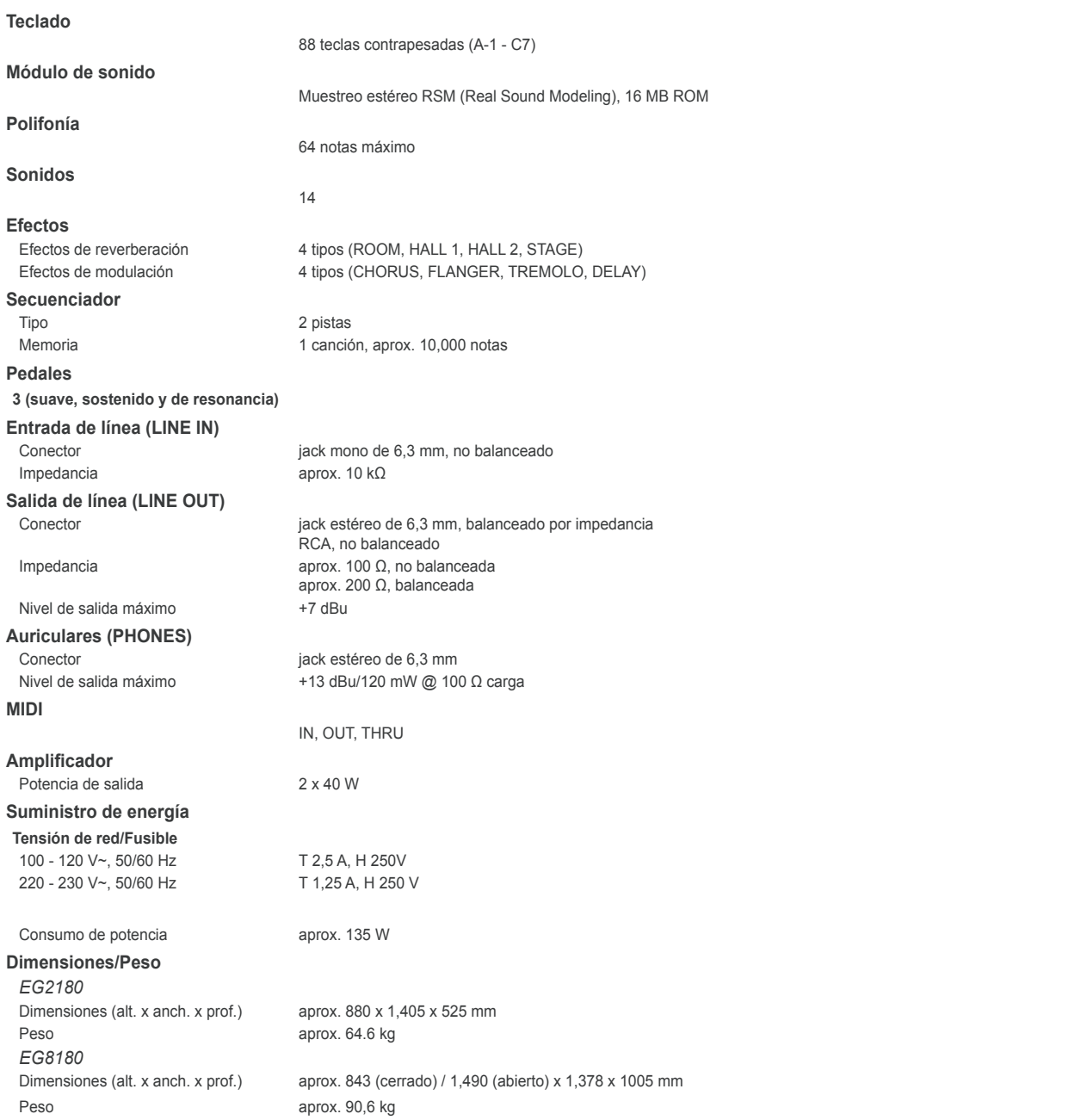

BEHRINGER se esfuerza constantemente por mantener los más altos estándares profesionales. Como resultado de estos esfuerzos, algunos productos pueden sufrir modificaciones sin<br>previo aviso. Las especificaciones y la aparie

# **9. Anexo**

# **9.1 Cables**

<span id="page-21-0"></span>A continuación le indicaremos los tipos de cable que necesita para conectar su piano digital. Los cables no se incluyen en el suministro.

Dependiendo de la conexión, puede llegar a necesitar adaptadores para los diferentes conectores. Utilice cables con conectores diferentes en cada extremo, o adaptadores normales (de jack a RCA, por ejemplo). Es preferible utilizar siempre cables con los conectores apropiados en cada extremo en vez de adaptadores, ya que un falso contacto entre los conductores del adaptador y el cable puede afectar la transmisión de señal.

# **9.1.1 Jack no balanceado**

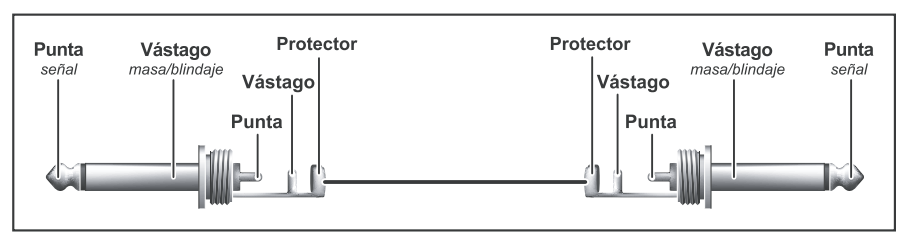

*Fig. 9.1: Jack mono de 6,3 mm no balanceado*

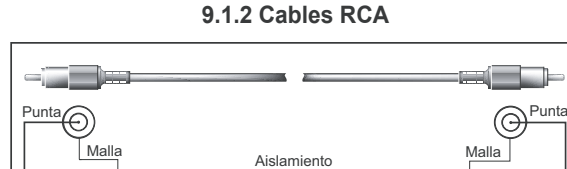

*Fig. 9.2: Cable RCA para Hi-Fi*

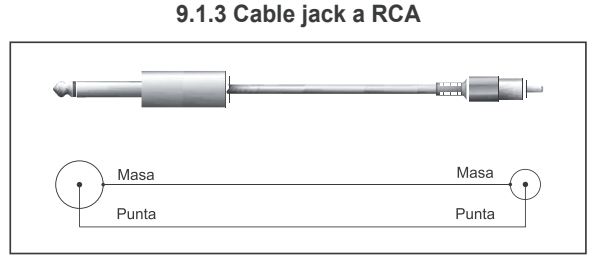

*Fig. 9.3: Cable jack a RCA*

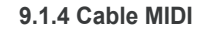

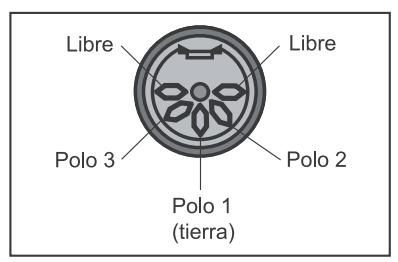

*Fig. 9.4: Asignación de polos de un conector MIDI*

# **9.2 Presets del EUROGRAND**

<span id="page-22-0"></span>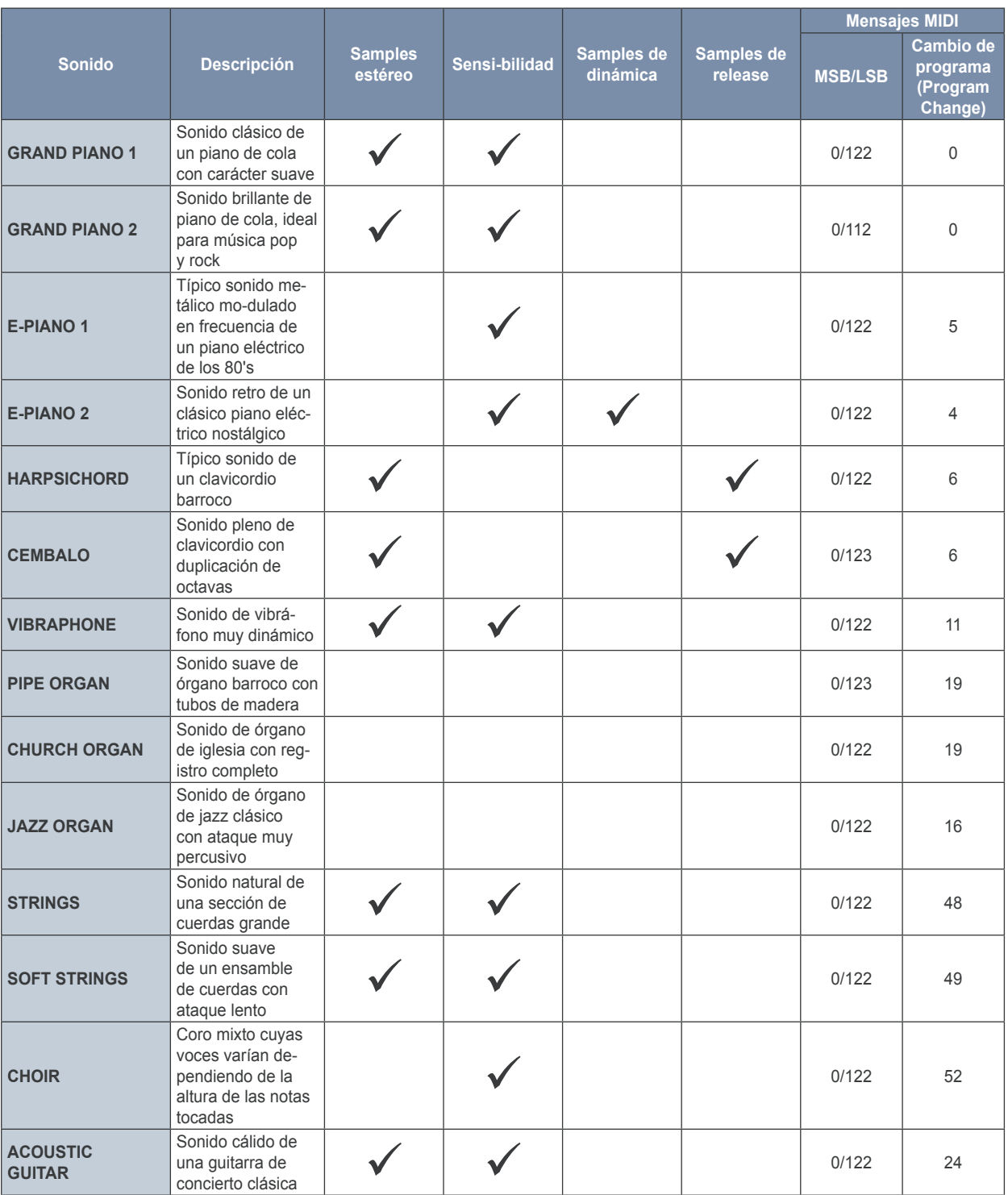

# **9.3 Lista de canciones de demostración incluidas**

<span id="page-23-0"></span>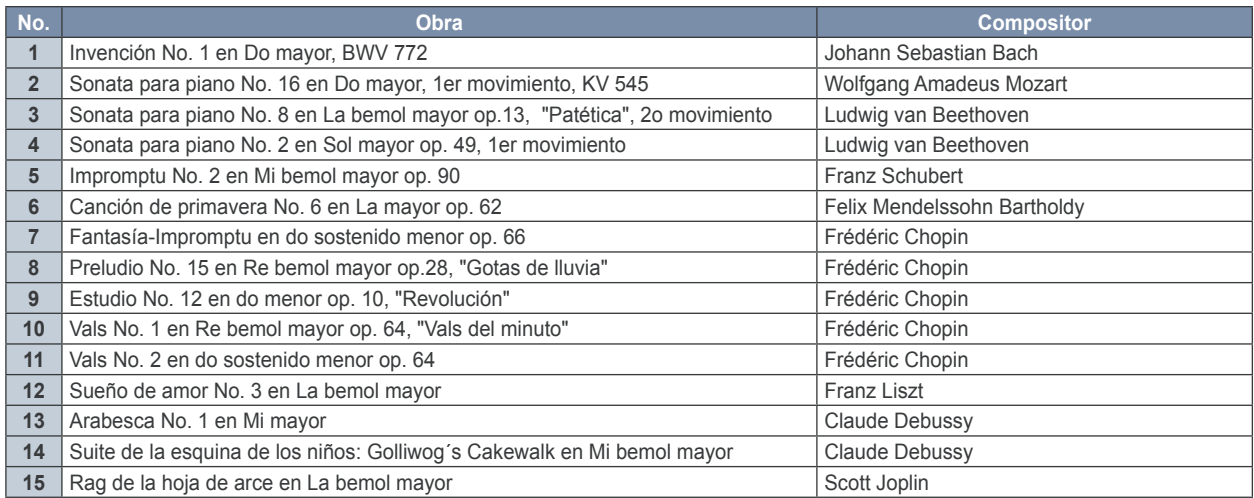

# **9.4 Implementación MIDI**

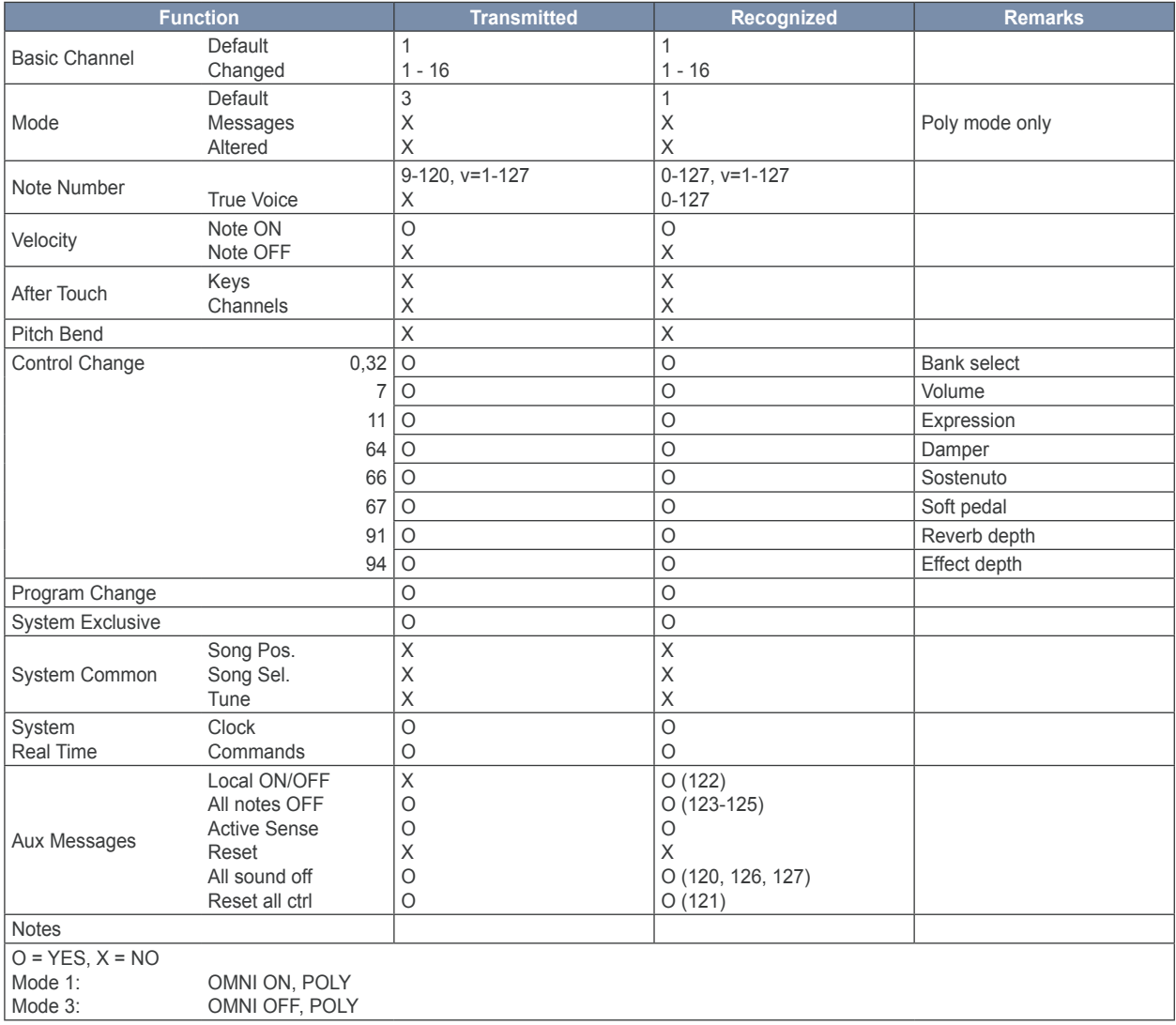

es

# **9.5 Parámetros editables**

<span id="page-24-0"></span>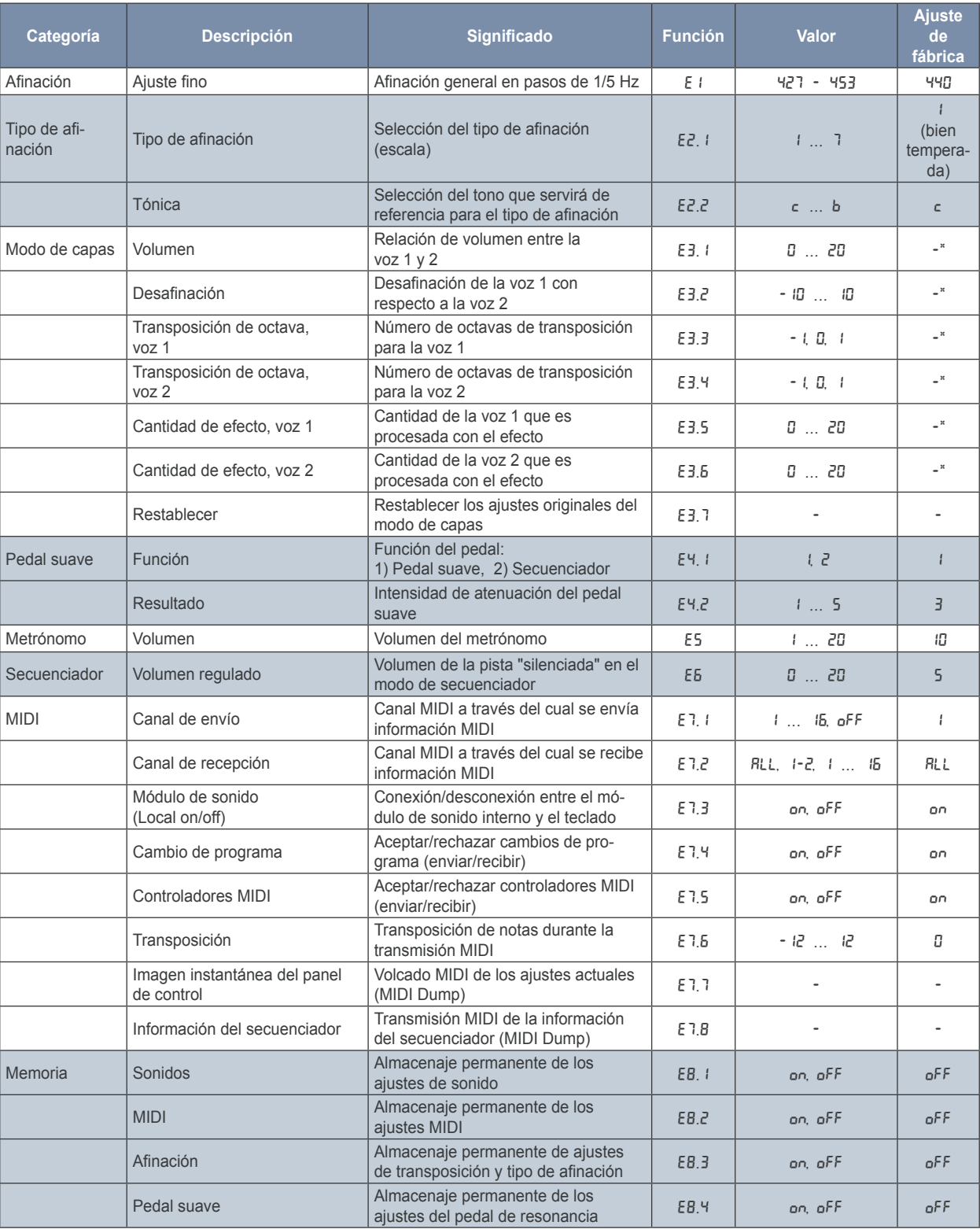

\* Los valores de fábrica dependen de la combinación de sonidos seleccionada.

es<sup>1</sup>

Las especificaciones técnicas y apariencia del equipo está sujetas a cambios sin previo aviso. La información quí contenida es correcta hasta el momento de impresión. Todas las<br>marcas comerciales mencionadas (excepto BEHRI expresa de BEHRINGER International GmbH.